#### **DIPLOMADO DE PROFUNDIZACION CISCO CCNP PRUEBA DE HABILIDADES "PASO 10 - LECCIÓN EVALUATIVA - EVALUACIÓN FINAL PARTE 2 (MÓDULO CCNP SWITCH)"**

### **ALEJANDRA MARGARITA CHAPARRO MONROY**

# **GERARDO GRANADOS ACUÑA DIRECTOR DEL CURSO**

**UNIVERSIDAD NACIONAL ABIERTA Y A DISTANCIA UNAD ESCUELA DE CIENCIAS BÁSICAS, TECNOLOGÍA E INGENIERÍA INGENIERIA DE TELECOMUNICACIONES SOGAMOSO-BOYACA 2019**

## **TABLA DE CONTENIDO**

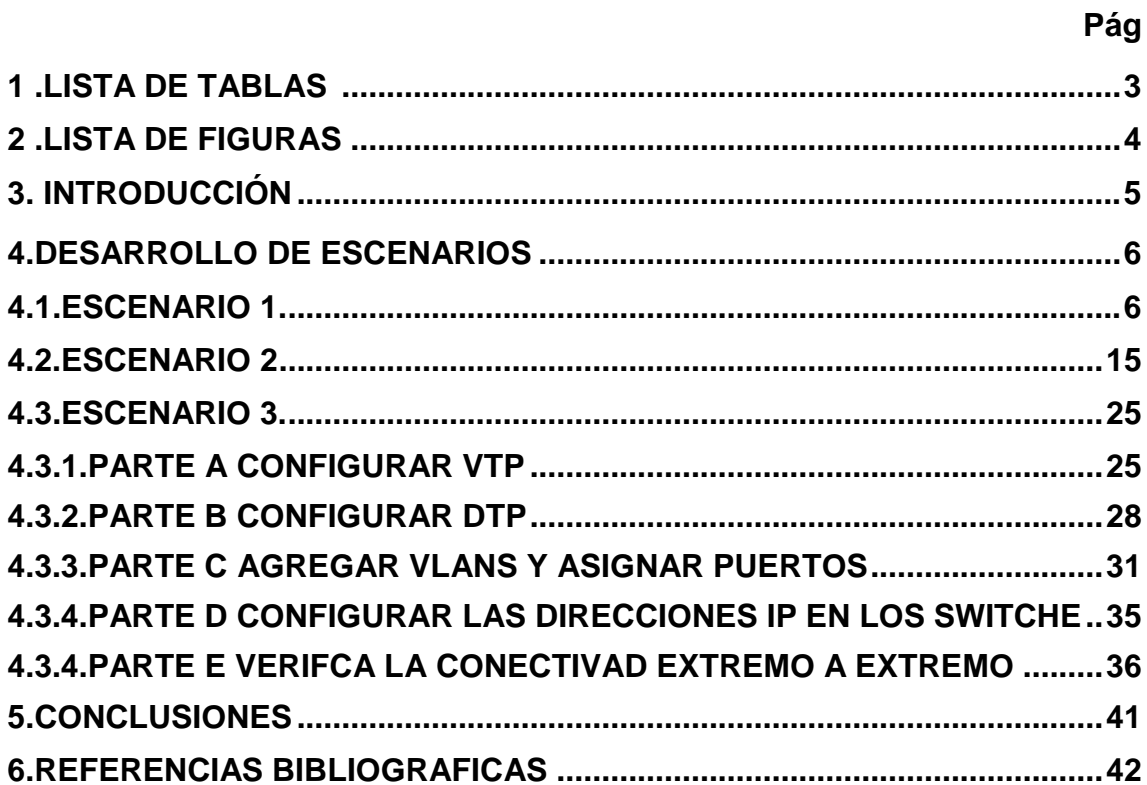

## **1. LISTA DE TABLAS**

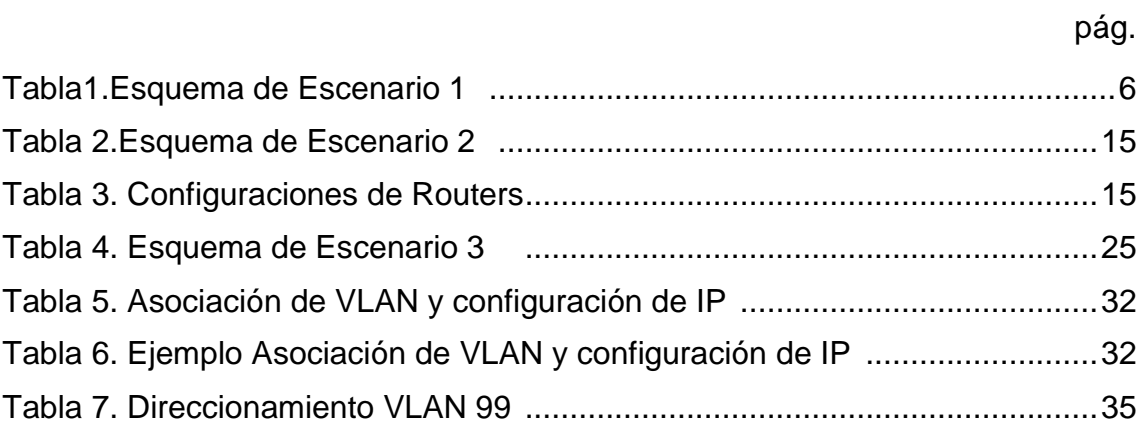

### **2. LISTA DE FIGURAS**

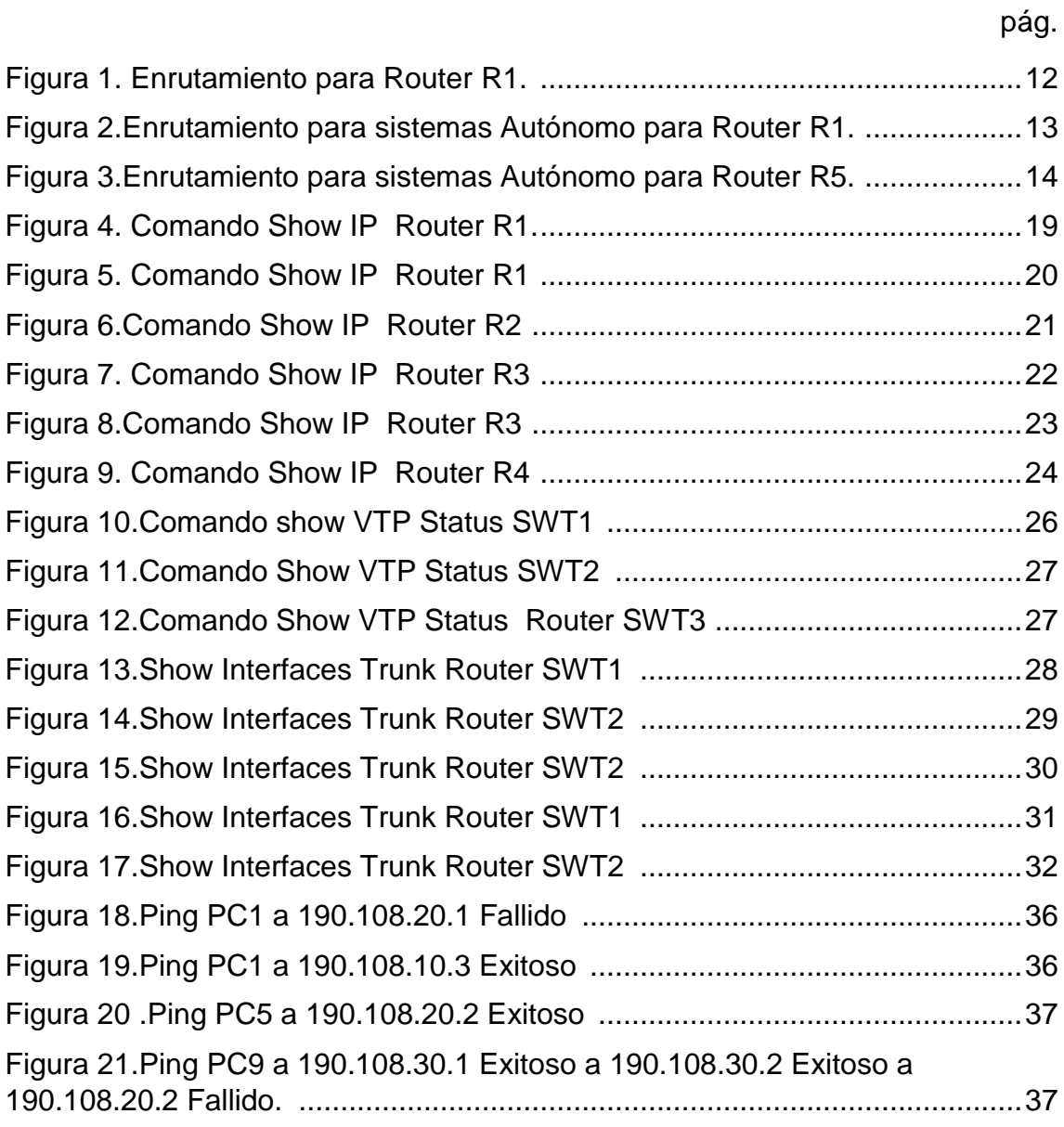

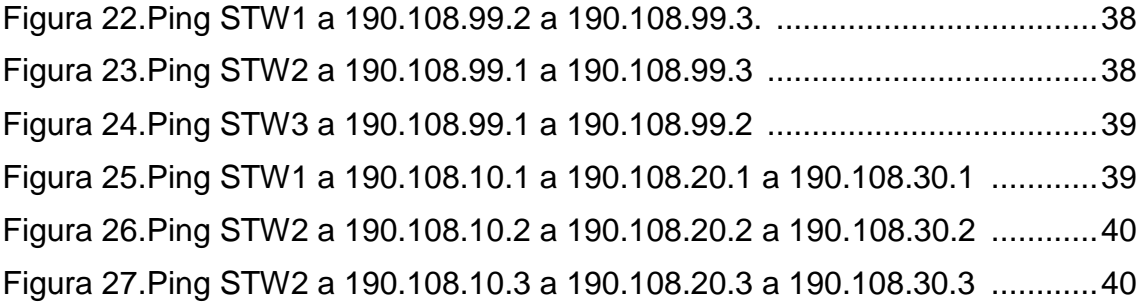

### **3. INTRODUCCIÓN**

El siguiente trabajo se realiza con el fin de profundizar en temáticas vistas durante el transcurso del "DIPLOMADO DE PROFUNDIZACION CISCO CCNP" mencionadas a continuación para el módulo CCNNP Router tenemos protocolos de enrutamiento EIGRP, OSPF, BGP, redistribución de rutas, DynamicMulti VPN, VRF Lite y protocolos en IPv; luego para el módulo CCNP SWITCH se abordarán conceptos principales como puertos de swtiches, VLANs y troncales, SpanningTree, entre otros, de la misma manera que manejo de ataques de spoofing.

Se realizaran los tres escenarios correspondientes con su respectiva configuración para demostrar el manejo de las habilidades adquiridas de las temáticas descritas por medio de pantallazos y simulación en packet tracer.

Lo anterior se procederá ser verificar por medio de comandos como ping, trace route, show ip route, entre otros y finalmente se entrega el informe correspondiente que cumpla con requerimientos exigidos en el guía de actividades.

### **4. DESARROLLO DE LOS TRES ESCENARIOS**

#### **4.1. ESCENARIO 1**

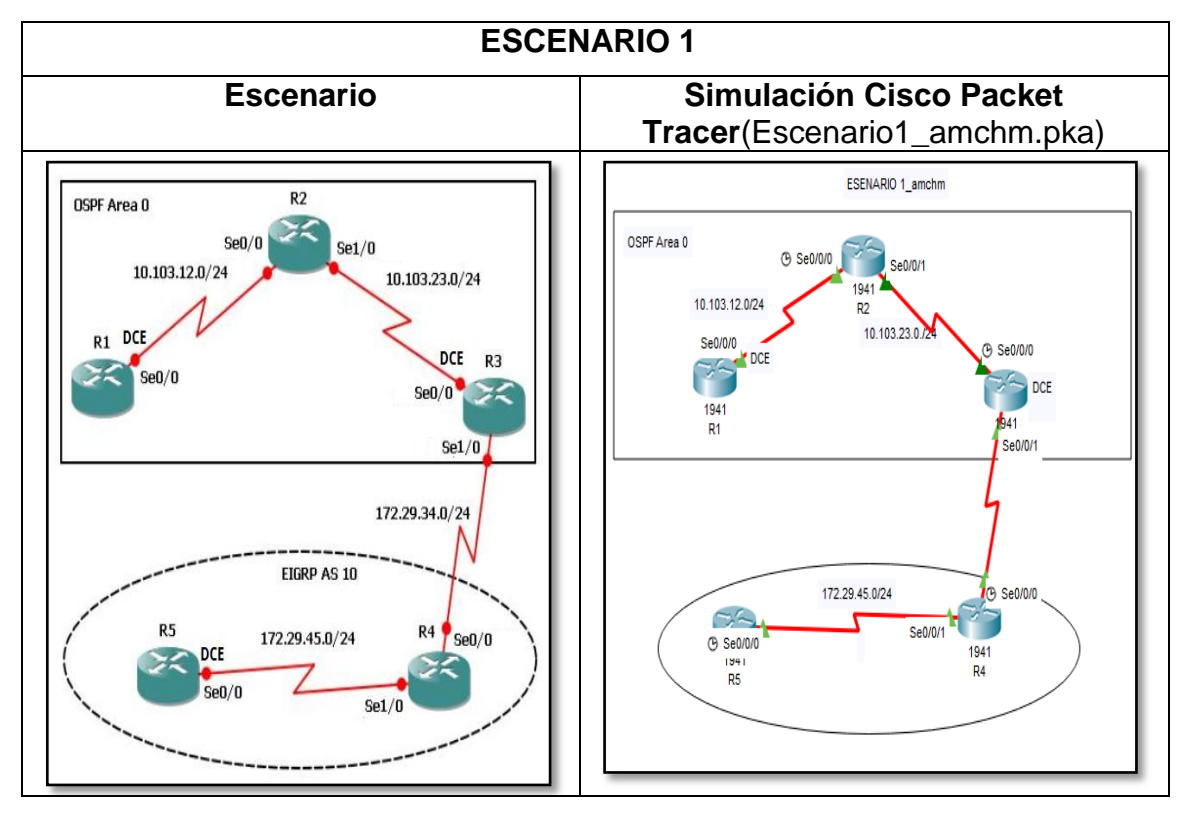

Tabla .1. Esquema de Escenario 1

**1. Aplique las configuraciones iniciales y los protocolos de enrutamiento para los routers R1, R2, R3, R4 y R5 según el diagrama. No asigne passwords en los routers. Configurar las interfaces con las direcciones que se muestran en la topología de red.** 

#### **Solución.**

### **Router R1**

Router>en %ingresar al módulo privilegiado Router#conf t% ingresar a modo configuración Enter configuration commands, one per line. End with CNTL/Z. Router(config)#hostname R1% Asignarnombre a router R1(config)#int s0/0/0% escojer interface R1(config-if)#ipadd 10.103.12.1 255.255.255.0% asignar IP a interface con su respectiva mascara R1(config-if)#no sh% Se activainterfaz %LINK-5-CHANGED: Interface Serial0/0/0, changed state to down R1(config-if)#

R1# %SYS-5-CONFIG 1: Configured from console by console %LINK-5-CHANGED: Interface Serial0/0/0, changed state to up %LINEPROTO-5-UPDOWN: Line protocol on Interface Serial0/0/0, changed state to up

% Se realiza el mismo procedimiento para, R2, R3, R4 y R5 .

### **Router R2**

Router>en Router#conf t Enter configuration commands, one per line. End with CNTL/Z. Router(config)#hostname R2 R2(config)#int s0/0/0 R2(config-if)#ip add 10.103.12.2 255.255.255.0 R2(config-if)#no sh R2(config-if)# %LINK-5-CHANGED: Interface Serial0/0/0, changed state to up ex R2(config)# %LINEPROTO-5-UPDOWN: Line protocol on Interface Serial0/0/0, changed state to up R2(config)#int s0/0/1 R2(config-if)#ip add 10.103.23.1 255.255.255.0 R2(config-if)#no sh %LINK-5-CHANGED: Interface Serial0/0/1, changed state to down R2(config-if)#

### **Router R3**

Router>en Router#conf t Enter configuration commands, one per line. End with CNTL/Z. Router(config)#hostname R3 R3(config)#int s0/0/0 R3(config-if)#ip add 10.103.23.2 255.255.255.0 R3(config-if)#no sh R3(config-if)# %LINK-5-CHANGED: Interface Serial0/0/0, changed state to up R3(config-if)#ex R3(config)#int %LINEPROTO-5-UPDOWN: Line protocol on Interface Serial0/0/0, changed state to up R3(config)#in s0/0/1 R3(config-if)#ip add 172.29.34.1 255.255.255.0

R3(config-if)#no sh %LINK-5-CHANGED: Interface Serial0/0/1, changed state to down R3(config-if)#

#### **Router R4**

Router>en Router#conf t Enter configuration commands, one per line. End with CNTL/Z. Router(config)#hostname R4 R4(config)#int s0/0/0 R4(config-if)#ip add 172.29.34.2 255.255.255.0 R4(config-if)#no sh R4(config-if)# %LINK-5-CHANGED: Interface Serial0/0/0, changed state to up %LINEPROTO-5-UPDOWN: Line protocol on Interface Serial0/0/0, changed state to up R4(config-if)#int s0/0/1 R4(config-if)#ip add 172.29.45.1 255.255.255.0 R4(config-if)#no sh %LINK-5-CHANGED: Interface Serial0/0/1, changed state to down R4(config-if)#

### **Router R5**

Router>en Router#conf t Enter configuration commands, one per line. End with CNTL/Z. Router(config)#hostname R5 R5(config)#int s0/0/0 R5(config-if)#ip add 172.29.45.2 255.255.255.0 R5(config-if)#no sh R5(config-if)# %LINK-5-CHANGED: Interface Serial0/0/0, changed state to up R5(config-if)# %LINEPROTO-5-UPDOWN: Line protocol on Interface Serial0/0/0, changed state to up

### **Configuración de protocolos segundo diagrama**

**% PROCEDIMIENTO PARA R1, R2 Y R3 CON OSPF**

Activa el protocolo OSPF en el Cisco Router

## **Router R1**

R1>en %ingresar al módulo privilegiado

R1#conf t% ingresar a modo configuración Enter configuration commands, one per line. Endwith CNTL/Z. R1(config)#routerospf 1% Activa el protocolo OSPF en el Cisco Router

R1(config-router)#network 10.103.12.0 0.0.0.255 area 0% Se asigna Network e importante que "área 0" indica el área a la que van pertenecer las interfaces del router*.*

#### R1(config-router)#g

% Se realiza el mismo procedimiento para, R2 y R3 .

## **Router R2**

R2>en R2#conf t Enter configuration commands, one per line. End with CNTL/Z. R2(config)#router ospf 1 R2(config-router)#network 10.103.12.0 0.0.0.255 area 0 R2(config-router)#network 10.103.23.0 0.0.0.255 area 0 R2(config-router)#

### **Router R3**

R3>en R3#conf t Enter configuration commands, one per line. End with CNTL/Z. R3(config)#router ospf 1 R3(config-router)#network 10.103.23.0 0.0.0.255 area 0 R3(config-router)#

### **% PROCEDIMIENTO PARA R3, R4 Y R5 CON EIGRP**

### **Router R3**

R2>en %ingresar al módulo privilegiado R3(config)#% ingresar a modo configuración R3(config)#routeeigrp10 % Activa el protocolo EIGRP en el Cisco Router R3(config-router)#network 172.29.34.0 0.0.0.255% Se asigna Network R3(config-router)#

% Se realiza el mismo procedimiento para, R4 y R5.

### **Router R4**

R4#conf tt Enter configuration commands, one per line. End with CNTL/Z. R4(config)#router eigrp 10

R4(config-router)#no auto-summary R4(config-router)#network 172.29.45.0 0.0.0.255 R4(config-router)#network 172.29.34.0 0.0.0.255 R4(config-router)# %DUAL-5-NBRCHANGE: IP-EIGRP 10: Neighbor 172.29.34.1 (Serial0/0/0) is up: new adjacency

#### **Router R5**

R5>en R5#conf t Enter configuration commands, one per line. End with CNTL/Z. R5(config)#router eigrp 10 R5(config-router)#network 172.29.45.0 0.0.0.255 R5(config-router)# %DUAL-5-NBRCHANGE: IP-EIGRP 10: Neighbor 172.29.45.1 (Serial0/0/0) is up: new adjacency

**2.** Cree cuatro nuevas interfaces de Loopback en R1 utilizando la asignación de direcciones 10.1.0.0/22 y configure esas interfaces para participar en el área 0 de OSPF.

R1>en %ingresar al módulo privilegiado R1#conf t % ingresar a modo configuración Enter configuration commands, one per line. End with CNTL/Z. R1(config)#int loopback 0% número de la interfaz virtual R1(config-if)# %LINK-5-CHANGED: Interface Loopback0, changed state to up %LINEPROTO-5-UPDOWN: Line protocol on Interface Loopback0, changed state to up R1(config-if)#ipadd 10.1.0.1 255.255.252.0% dirección IP y mascaras R1(config-if)#intloopback 1% número de la interfaz virtual R1(config-if)# %LINK-5-CHANGED: Interface Loopback1, changed state to up %LINEPROTO-5-UPDOWN: Line protocol on Interface Loopback1, changed state to up R1(config-if)#ipadd 10.2.0.1 255.255.252.0% dirección IP y mascaras R1(config-if)#intloopback 2% número de la interfaz virtual R1(config-if)# %LINK-5-CHANGED: Interface Loopback2, changed state to up %LINEPROTO-5-UPDOWN: Line protocol on Interface Loopback2, changed state to up R1(config-if)#ipadd 10.3.0.1 255.255.252.0 % dirección IP y mascaras R1(config-if)#intloopback 3% número de la interfaz virtual

%LINK-5-CHANGED: Interface Loopback3, changed state to up %LINEPROTO-5-UPDOWN: Line protocol on Interface Loopback3, changed state to up R1(config-if)#ip add 10.4.0.2 255.255.252.0 R1(config-if)#exit R1(config)#router ospf 1% configurarOspfen el router

R1(config-router)#network 10.103.12.0 0.0.0.255 area 0

R1(config-router)#network 10.1.0.0 0.0.3.255 area 0

R1(config-router)#network 10.2.0.0 0.0.3.255 area 0

R1(config-router)#network 10.3.0.0 0.0.3.255 area 0

R1(config-router)#network 10.4.0.0 0.0.3.255 area 0

**3.** Cree cuatro nuevas interfaces de Loopback en R5 utilizando la asignación de direcciones 172.5.0.0/22 y configure esas interfaces para participar en el Sistema Autónomo EIGRP 10.

R5>en %ingresar al módulo privilegiado R5#conf t% ingresar a modo configuración Enter configuration commands, one per line. End with CNTL/Z. R5(config)#int loopback 0% número de la interfaz virtual R5(config-if)# %LINK-5-CHANGED: Interface Loopback0, changed state to up %LINEPROTO-5-UPDOWN: Line protocol on Interface Loopback0, changed state to up R5(config-if)#ipadd 172.5.0.1 255.255.252.0% dirección IP y mascaras R5(config-if)#int loopback1 R5(config-if)# %LINK-5-CHANGED: Interface Loopback1, changed state to up %LINEPROTO-5-UPDOWN: Line protocol on Interface Loopback1, changed state to up R5(config-if)#ip add 172.6.0.1 255.255.252.0 R5(config-if)#exit R5(config)#int loopback 2 R5(config-if)# %LINK-5-CHANGED: Interface Loopback2, changed state to up %LINEPROTO-5-UPDOWN: Line protocol on Interface Loopback2, changed state to up R5(config-if)#ip add 172.7.0.1 255.255.252.0 R5(config-if)#int loopback 3 R5(config-if)# %LINK-5-CHANGED: Interface Loopback3, changed state to up %LINEPROTO-5-UPDOWN: Line protocol on Interface Loopback3, changed state to up R5(config-if)#ip add 172.8.0.1 255.255.252.0

R5(config-if)#router eigrp 10% configurarEigrpen el router

R5(config-router)#no auto-summary

R5(config-router)#network 172.5.0.0 0.0.3.255 R5(config-router)#network 172.6.0.0 0.0.3.255 R5(config-router)#network 172.7.0.0 0.0.3.255 R5(config-router)#network 172.8.0.0 0.0.3.255

**4.** Analice la tabla de enrutamiento de R3 y verifique que R3 está aprendiendo las nuevas interfaces de Loopback mediante el comando *show iproute*.

% Afirmativo para encendido de las Interfaces.

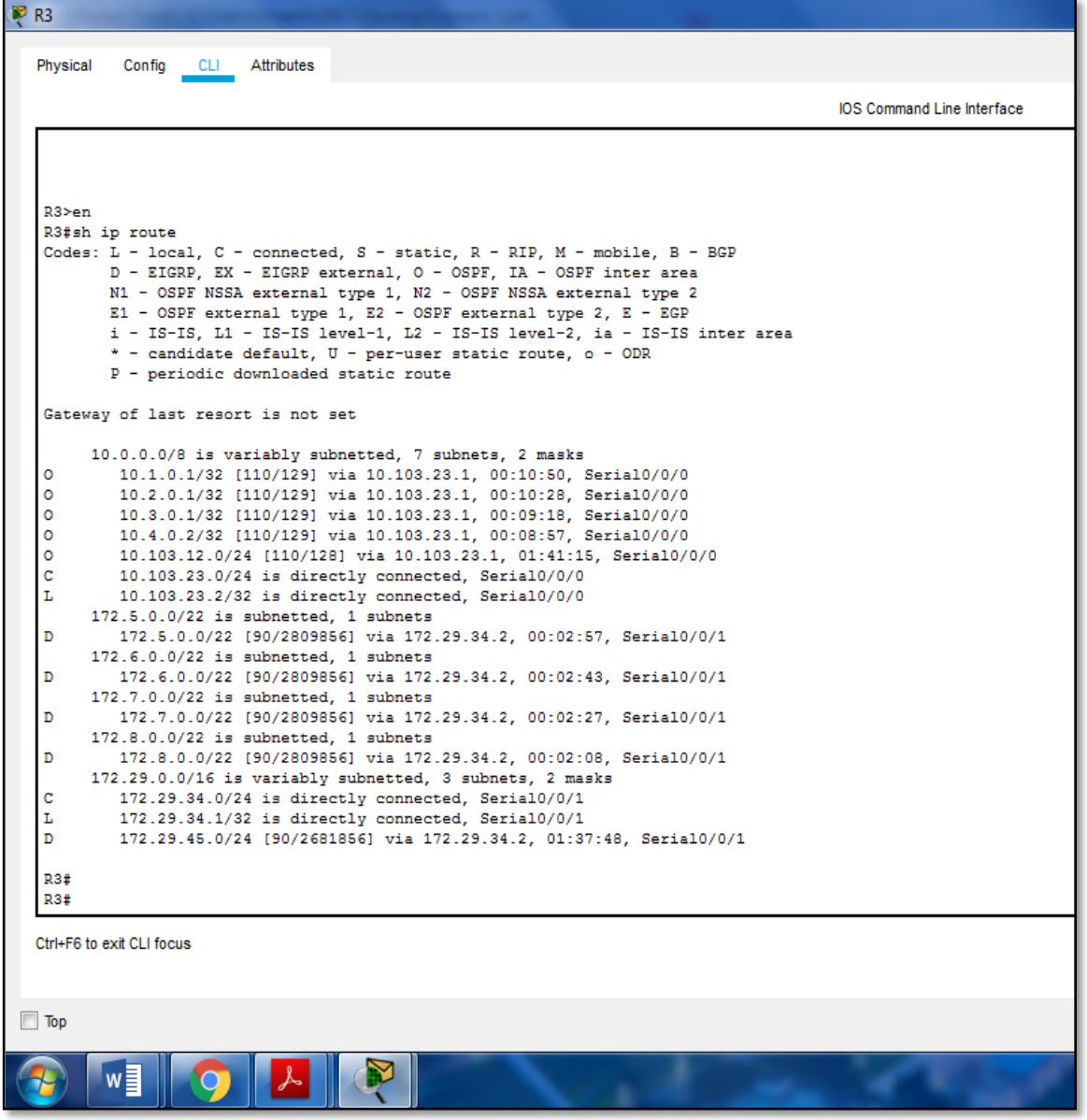

Figura 1. Enrutamiento para Router R1.

**5.** Configure R3 para redistribuir las rutas EIGRP en OSPF usando el costo de 50000 y luego redistribuya las rutas OSPF en EIGRP usando un ancho de banda T1 y 20,000 microsegundos de retardo.

R3#conf t%ingresar a modo configuración Enter configuration commands, one per line. End with CNTL/Z. R3(config)#router eigrp 10 R3(config-router)#redistributeospf 1 metric 50000 100 255 1 500% Se configura la redistribución de las rutas EIGRP R3(config-router)#router ospf 1 R3(config-router)#redistributeeigrp 10 metric 64 subnets% Se configura la redistribución de las rutas OSPF R3(config-router)# R3#

**6**. Verifique en R1 y R5 que las rutas del sistema autónomo opuesto existen en su tabla de enrutamiento mediante el comando *show iproute*

| R1<br>$R1$ and $R1$<br>R1#show ip route<br>Codes: L - local, C - connected, S - static, R - RIP, M - mobile, B - BGP<br>D - EIGRP, EX - EIGRP external, O - OSPF, IA - OSPF inter area<br>N1 - OSPF NSSA external type 1, N2 - OSPF NSSA external type 2<br>$E1 - OSPF$ external type 1, E2 - OSPF external type 2, E - EGP<br>i - IS-IS, L1 - IS-IS level-1, L2 - IS-IS level-2, ia - IS-IS inter area<br>* - candidate default, U - per-user static route, o - ODR<br>P - periodic downloaded static route<br>Gateway of last resort is not set<br>10.0.0.0/8 is variably subnetted, 11 subnets, 3 masks<br>c<br>10.1.0.0/22 is directly connected, Loopback0<br>L<br>10.1.0.1/32 is directly connected, Loopback0<br>c<br>10.2.0.0/22 is directly connected, Loopback1<br>L<br>10.2.0.1/32 is directly connected, Loopback1<br>c<br>10.3.0.0/22 is directly connected, Loopback2<br>L<br>10.3.0.1/32 is directly connected, Loopback2<br>c<br>10.4.0.0/22 is directly connected, Loopback3<br>L<br>10.4.0.2/32 is directly connected. Loopback3<br>c<br>10.103.12.0/24 is directly connected, Serial0/0/0 |  |
|----------------------------------------------------------------------------------------------------|--|
|                                                                                                    |  |
|                                                                                                    |  |
|                                                                                                    |  |
|                                                                                                    |  |
|                                                                                                    |  |
|                                                                                                    |  |
|                                                                                                    |  |
|                                                                                                    |  |
|                                                                                                    |  |
|                                                                                                    |  |
|                                                                                                    |  |
|                                                                                                    |  |
|                                                                                                    |  |
|                                                                                                    |  |
|                                                                                                    |  |
|                                                                                                    |  |
|                                                                                                    |  |
|                                                                                                    |  |
|                                                                                                    |  |
| L<br>10.103.12.1/32 is directly connected, Serial0/0/0                                                                                                    |  |
| ō<br>10.103.23.0/24 [110/128] via 10.103.12.2, 01:51:19, Serial0/0/0                                                                                                    |  |
| 172.5.0.0/22 is subnetted, 1 subnets                                                                                                    |  |
| 172.5.0.0/22 [110/64] via 10.103.12.2, 00:02:03, Serial0/0/0<br>O E2                                                                                                    |  |
| 172.6.0.0/22 is subnetted, 1 subnets                                                                                                    |  |
| 172.6.0.0/22 [110/64] via 10.103.12.2, 00:02:03, Serial0/0/0<br>O E2                                                                                                    |  |
| 172.7.0.0/22 is subnetted, 1 subnets<br>172.7.0.0/22 [110/64] via 10.103.12.2, 00:02:03, Serial0/0/0<br>O E2                                                                                                    |  |
| 172.8.0.0/22 is subnetted, 1 subnets                                                                                                    |  |
| 172.8.0.0/22 [110/64] via 10.103.12.2, 00:02:03, Serial0/0/0<br>O E2                                                                                                    |  |
| 172.29.0.0/24 is subnetted, 2 subnets                                                                                                    |  |
| 172.29.34.0/24 [110/64] via 10.103.12.2, 00:02:03, Serial0/0/0<br>O E2                                                                                                    |  |
| 172.29.45.0/24 [110/64] via 10.103.12.2, 00:02:03, Serial0/0/0<br>$O$ E <sub>2</sub>                                                                                                    |  |
| R1#                                                                                                    |  |
| Ctrl+F6 to exit CLI focus                                                                                                    |  |
|                                                                                                    |  |
|                                                                                                    |  |
| Top                                                                                                    |  |

Figura 2.Enrutamiento para sistemas Autónomo para Router R1.

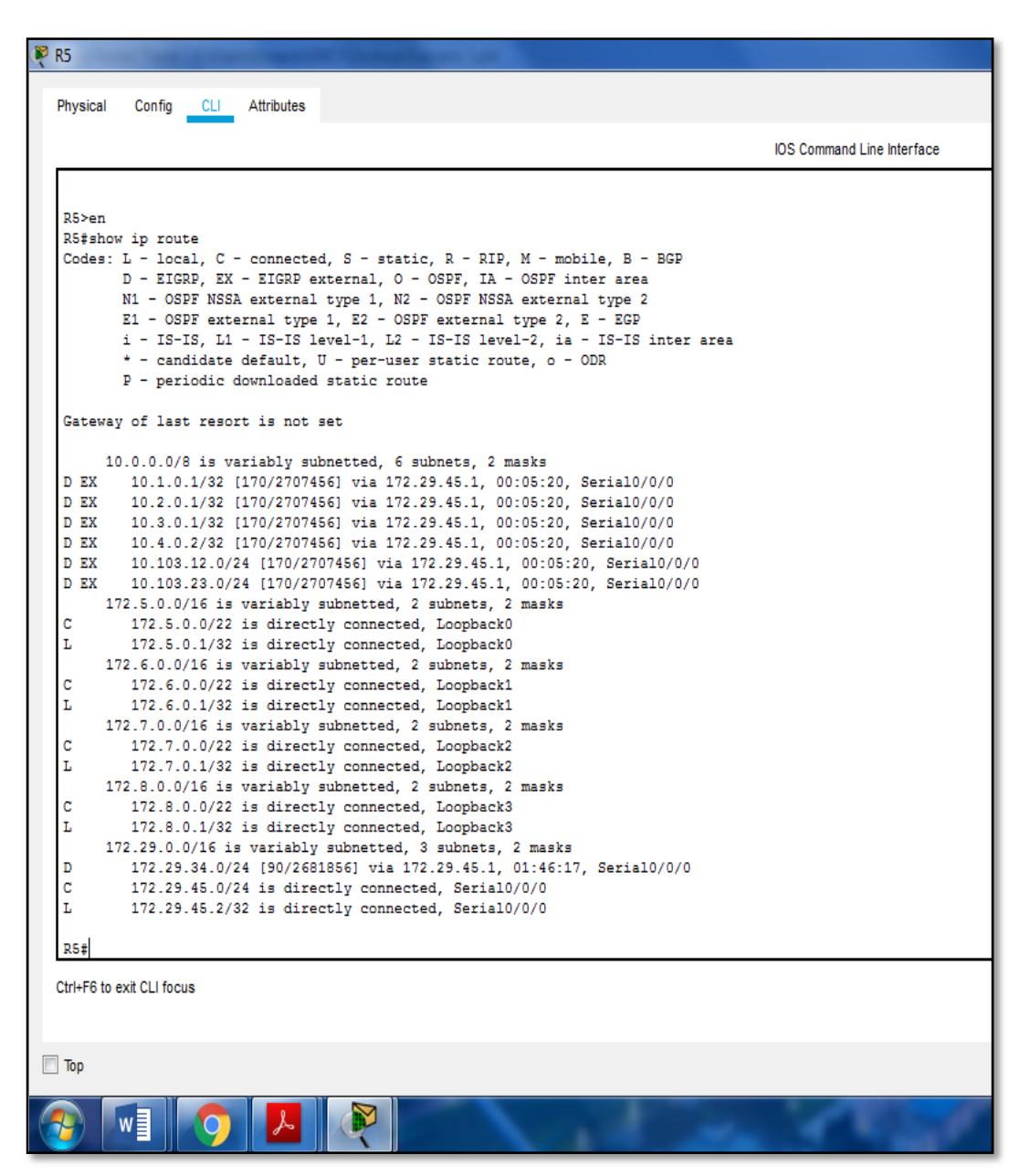

#### Figura 3.Enrutamiento para sistemas Autónomo para Router R5.

#### **4.2. ESCENARIO 2**

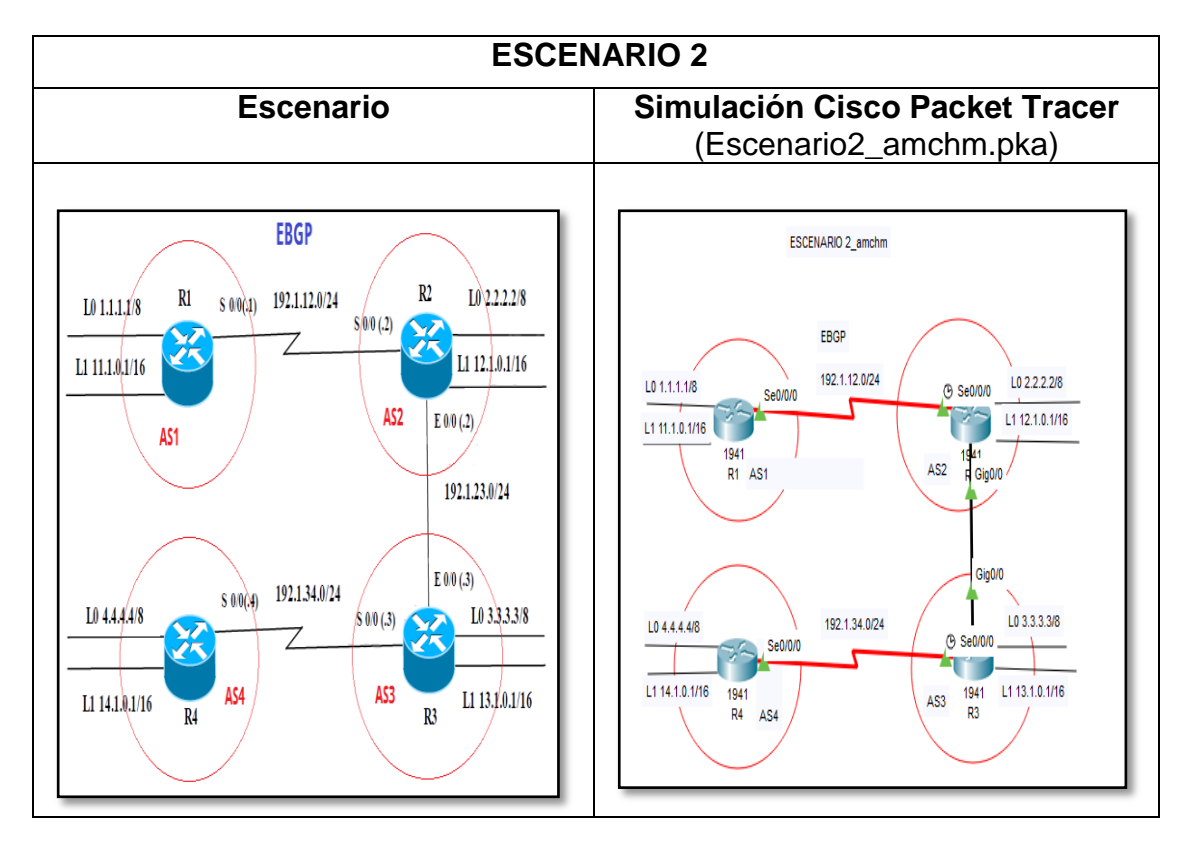

Tabla 2. Esquema de Escenario 2

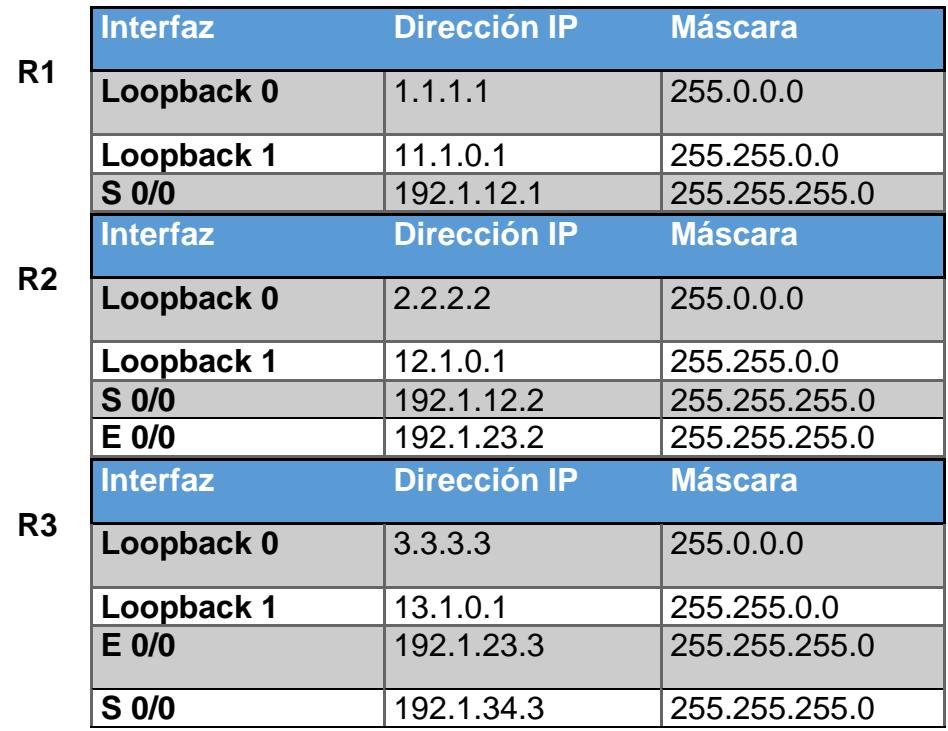

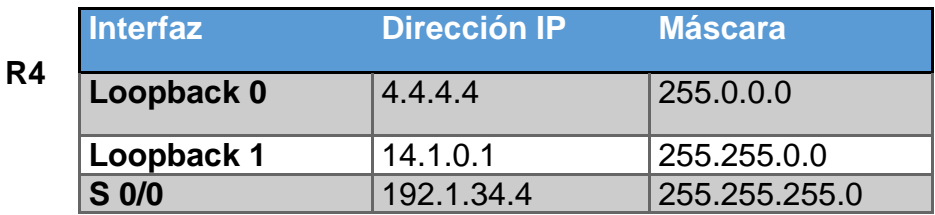

#### Table 3.Configuraciones de routers

% De acuerdo a la tabla anterior se realiza las respectivas configuraciones en los router:

### **Router R1**

Router>en %ingresar al módulo privilegiado Router#conf t %ingresar a configuración Enter configuration commands, one per line. End with CNTL/Z. Router(config)#hostname R1%Se colocanombre al Router. R1(config)#int s0/0/0%ingresar a configuración R1(config-if)#ip add 192.1.12.1 255.255.255.0 R1(config-if)#clockrate 64000%Se configura clokrate según la necesidad This command applies only to DCE interfaces R1(config-if)#no shut %LINK-5-CHANGED: Interface Serial0/0/0, changed state to down R1(config-if)# R1(config-if)#int loopback 0%configura interfaz %LINK-5-CHANGED: Interface Loopback0, changed state to up %LINEPROTO-5-UPDOWN: Line protocol on Interface Loopback0, changed state to up R1(config-if)#ip add 1.1.1.1 255.0.0.0 R1(config-if)#int loopback 1 R1(config-if)# %LINK-5-CHANGED: Interface Loopback1, changed state to up %LINEPROTO-5-UPDOWN: Line protocol on Interface Loopback1, changed state to up R1(config-if)#ip add 11.1.0.1 255.255.0.0 R1(config-if)# R1#

### **Router R2**

Router>en Router#conf t Enter configuration commands, one per line. End with CNTL/Z. Router(config)#hostname R2 R2(config)#int s0/0/0 R2(config-if)#ip add 192.1.12.2 255.255.255.0

R2(config-if)#no sh R2(config-if)# %LINK-5-CHANGED: Interface Serial0/0/0, changed state to up R2(config-if)#int g0/0 R2(config-if)# %LINEPROTO-5-UPDOWN: Line protocol on Interface Serial0/0/0, changed state to up R2(config-if)#ip add 192.1.23.2 255.255.255.0 R2(config-if)#no sh R2(config-if)# %LINK-5-CHANGED: Interface GigabitEthernet0/0, changed state to up R2(config-if)#int loopback 0 R2(config-if)# %LINK-5-CHANGED: Interface Loopback0, changed state to up %LINEPROTO-5-UPDOWN: Line protocol on Interface Loopback0, changed state to up R2(config-if)#ip add 2.2.2.2 255.0.0.0 R2(config-if)# R2(config-if)#int loopback 1 R2(config-if)# %LINK-5-CHANGED: Interface Loopback1, changed state to up %LINEPROTO-5-UPDOWN: Line protocol on Interface Loopback1, changed state to up R2(config-if)#ip add 12.1.0.1 255.255.0.0 R2#

### **Router R3**

Router>en Router#conf t Enter configuration commands, one per line. End with CNTL/Z. Router(config)#hostname R3 R3(config)#int s0/0/0 R3(config-if)#ip add 192.1.34.3 255.255.255.0 R3(config-if)#no sh %LINK-5-CHANGED: Interface Serial0/0/0, changed state to down R3(config-if)#int g0/0. R3(config-if)#ip add 192.1.23.3 255.255.255.0 R3(config-if)#no sh R3(config-if)# %LINK-5-CHANGED: Interface GigabitEthernet0/0, changed state to up %LINEPROTO-5-UPDOWN: Line protocol on Interface GigabitEthernet0/0, changed state to up R3(config-if)#int loopback 0 R3(config-if)# %LINK-5-CHANGED: Interface Loopback0, changed state to up %LINEPROTO-5-UPDOWN: Line protocol on Interface Loopback0, changed state to up

R3(config-if)#ip add 3.3.3.3 255.0.0.0 R3(config-if)#int loopback 1 R3(config-if)# %LINK-5-CHANGED: Interface Loopback1, changed state to up %LINEPROTO-5-UPDOWN: Line protocol on Interface Loopback1, changed state to up R3(config-if)#ip add 13.1.0.1 255.255.0.0 R3(config-if)#

#### **Router R4**

Router>en Router#conf t Enter configuration commands, one per line. End with CNTL/Z. Router(config)#hostname R4 R4(config)#int s0/0/0 R4(config-if)#ip add 192.1.34.4 255.255.255.0 R4(config-if)#clock rate 64000 This command applies only to DCE interfaces R4(config-if)#no sh R4(config-if)# %LINK-5-CHANGED: Interface Serial0/0/0, changed state to up R4(config-if)#int loopback 0 R4(config-if)# %LINK-5-CHANGED: Interface Loopback0, changed state to up %LINEPROTO-5-UPDOWN: Line protocol on Interface Loopback0, changed state to up R4(config-if)#ip add 4.4.4.4 255.0.0.0 R4(config-if)#int loopback 1 R4(config-if)# %LINK-5-CHANGED: Interface Loopback1, changed state to up %LINEPROTO-5-UPDOWN: Line protocol on Interface Loopback1, changed state to up R4(config-if)#ip add 14.1.0.1 255.255.0.0 R4(config-if)#

**2**. Configure una relación de vecino BGP entre R1 y R2. R1 debe estar en **AS1** y R2 debe estar en **AS2**. Anuncie las direcciones de Loopback en BGP. Codifique los ID para los routers BGP como 11.11.11.11 para R1 y como 22.22.22.22 para R2. Presente el paso a con los comandos utilizados y la salida del comando *show iproute.*

% Se procede a configurar el vecino BGP para R1 y R2:

R1>en R1#conf t Enter configuration commands, one per line. End with CNTL/Z. R1(config)#router bgp 1 R1(config-router)#no synchronization% Se solicita que no realice esta acción R1(config-router)#bgp router-id 11.11.11.11 R1(config-router)#neighbor 192.1.12.2 remote-as 2 R1(config-router)#network 1.0.0.0 mask 255.0.0.0 R1(config-router)#network 11.1.0.0 mask 255.255.0.0 R1(config-router)# R1(config-router)#%BGP-5-ADJCHANGE: neighbor 192.1.12.2 Up R2>en R2#conf t Enter configuration commands, one per line. End with CNTL/Z. R2(config)#router bgp 2 R2(config-router)#no synchronization R2(config-router)#bgp router-id 22.22.22.22 R2(config-router)#neighbor 192.1.12.1 remote-as 1 R2(config-router)#%BGP-5-ADJCHANGE: neighbor 192.1.12.1 Up R2(config-router)#network 2.0.0.0 mask 255.0.0.0 R2(config-router)#network 12.1.0.0 mask 255.255.0.0 R2(config-router)#

% comandos show ipRoute para R1 y R2:

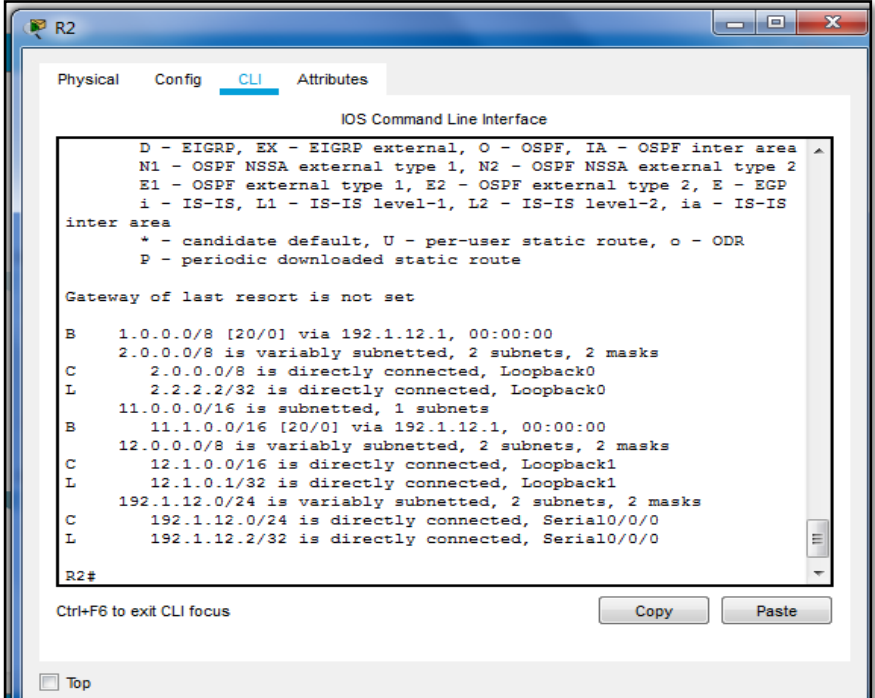

Figura 4. Comando Show IP Router R1.

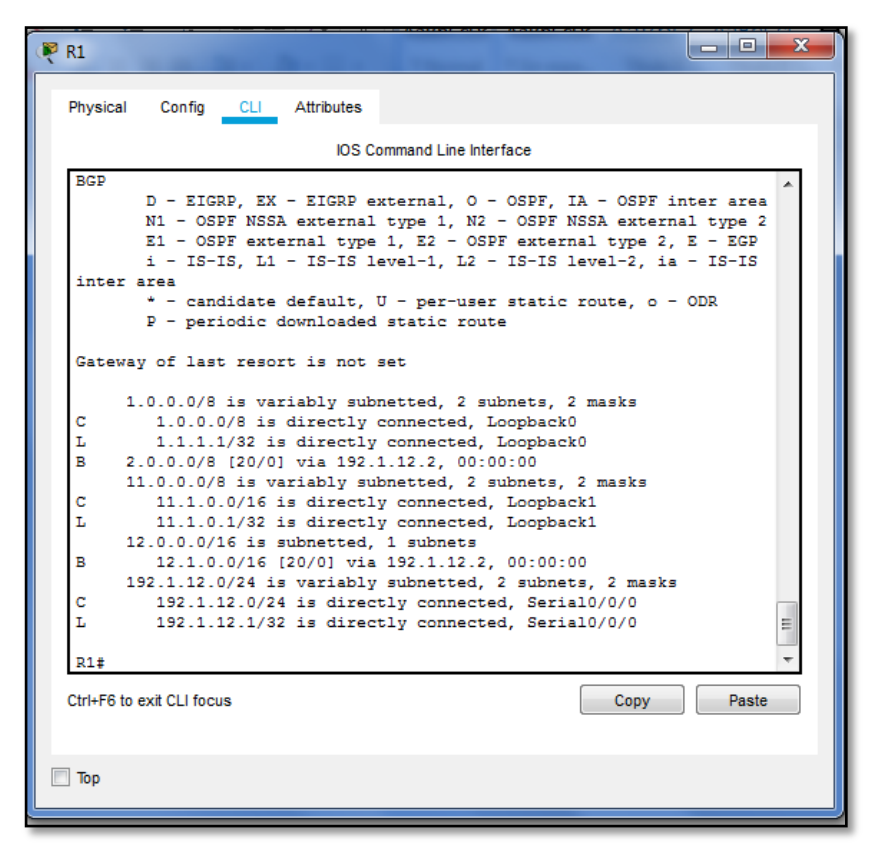

Figura 5. Comando Show IP Router R1

2. Configure una relación de vecino BGP entre R2 y R3. R2 ya debería estar configurado en **AS2** y R3 debería estar en **AS3**. Anuncie las direcciones de Loopback de R3 en BGP. Codifique el ID del router R3 como 33.33.33.33. Presente el paso a con los comandos utilizados y la salida del comando *show iproute.*

% Se procede a configurar el vecino BGP para R2 y R3:

R2>en R2#conf t Enter configuration commands, one per line. End with CNTL/Z. R2(config)#router bgp 2 R2(config-router)#neighbor 192.1.23.3 remote-as 3 R2(config-router)#%BGP-5-ADJCHANGE: neighbor 192.1.23.3 Up

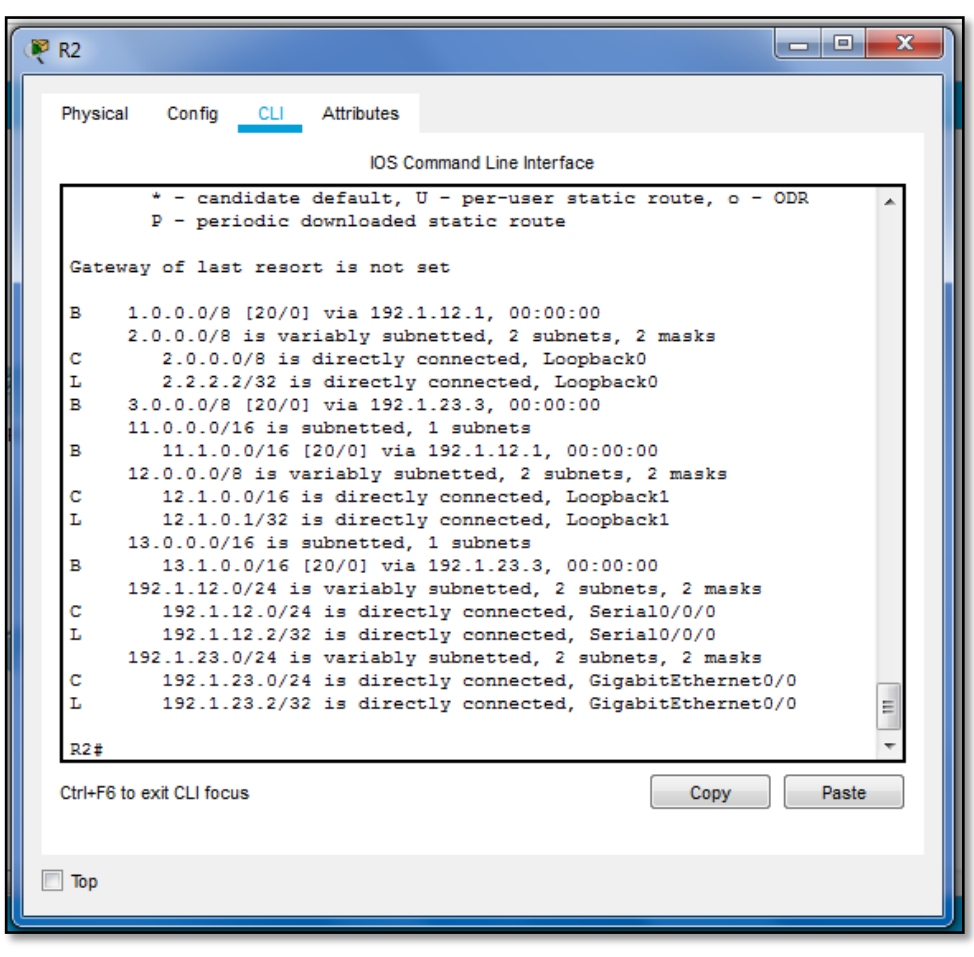

Figura 6.Comando Show IP Router R2

R3>en

R3#conf t

Enter configuration commands, one per line. End with CNTL/Z. R3(config)#router bgp 3 R3(config-router)#bgp router-id 33.33.33.33 R3(config-router)#no synchronization R3(config-router)#neighbor 192.1.23.2 remote-as 2 R3(config-router)#%BGP-5-ADJCHANGE: neighbor 192.1.23.2 Up R3(config-router)#neighbor 192.1.34.4 remote-as 4 R3(config-router)#network 3.0.0.0 mask 255.0.0.0 R3(config-router)#network 13.1.0.0 mask 255.255.0.0 R3(config-router)#exit R3(config)#

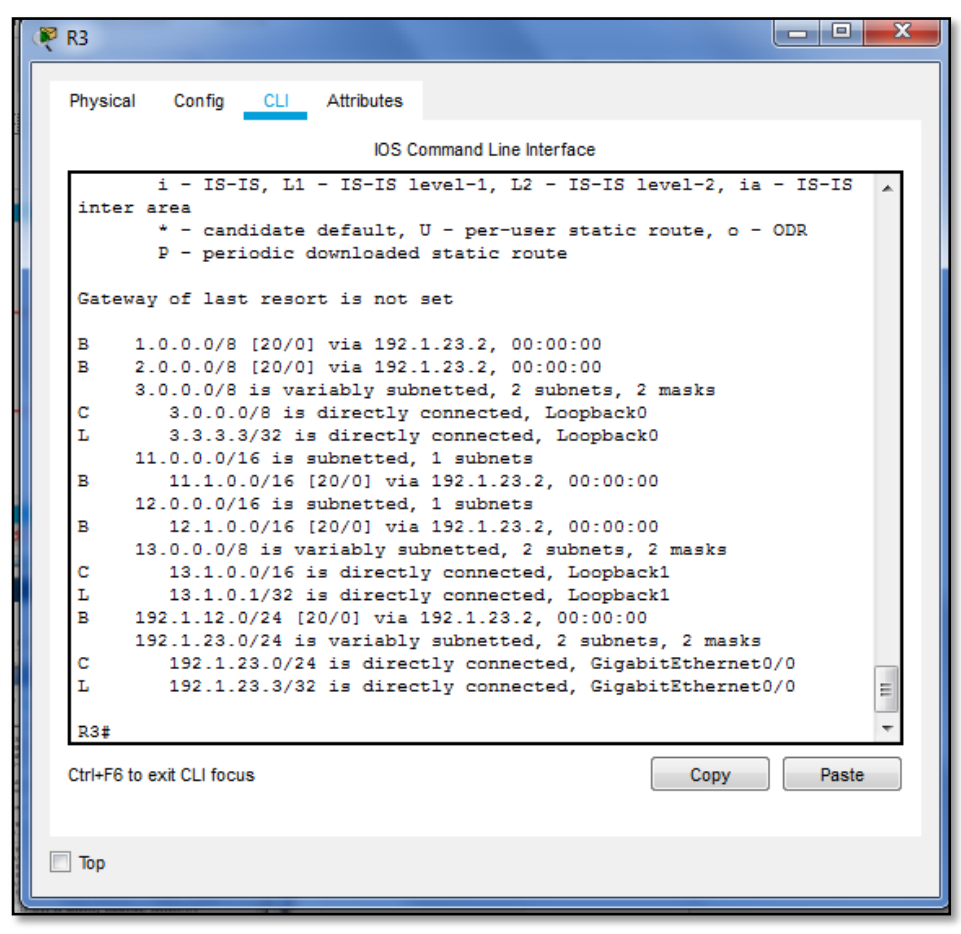

Figura 7. Comando Show IP Router R3

**3.**Configure una relación de vecino BGP entre R3 y R4. R3 ya debería estar configurado en **AS3** y R4 debería estar en **AS4**. Anuncie las direcciones de Loopback de R4 en BGP. Codifique el ID del router R4 como 44.44.44.44. Establezca las relaciones de vecino con base en las direcciones de Loopback 0. Cree rutas estáticas para alcanzar la Loopback 0 del otro router. No anuncie la Loopback 0 en BGP. Anuncie la red Loopback de R4 en BGP. Presente el paso a con los comandos utilizados y la salida del comando *show iproute.*

%**Se procede a configurar el vecino BGP para R3 y R4:**

R3#en R3#conf t Enter configuration commands, one per line. End with CNTL/Z. R3(config)#router bgp 3 R3(config-router)#neighbor 192.1.34.4 remote-as 4 R3(config-router)#

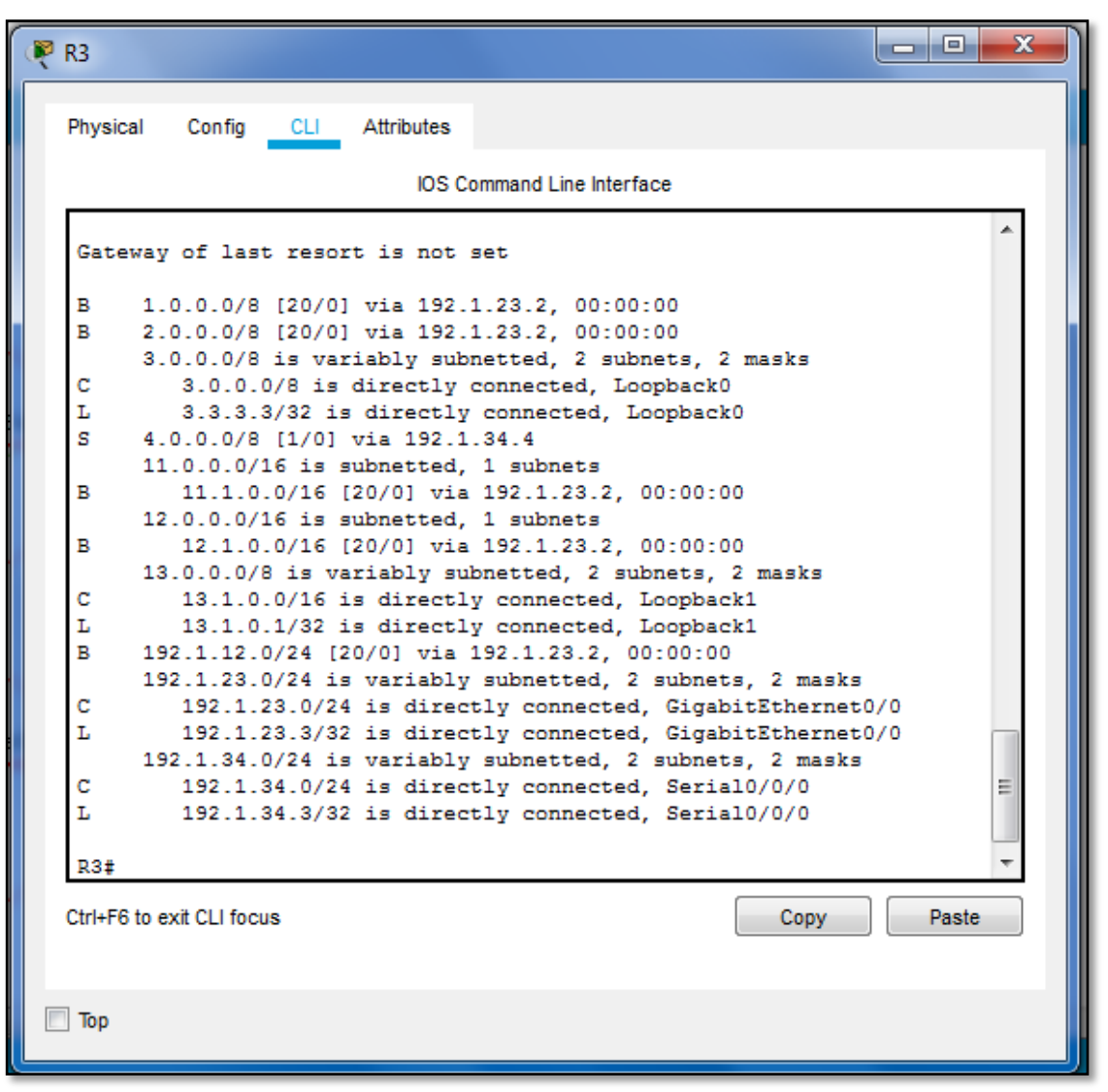

Figura 8.Comando Show IP Router R3

R4>en R4#conf t Enter configuration commands, one per line. End with CNTL/Z. R4(config)#router bgp 4 R4(config-router)#bgp router-id 44.44.44.44 R4(config-router)#no synchronization R4(config-router)#neighbor 192.1.34.3 remote-as 3 R4(config-router)#%BGP-5-ADJCHANGE: neighbor 192.1.34.3 Up R4(config-router)#network 4.0.0.0 mask 255.0.0.0 R4(config-router)#network 14.1.0.0 mask 255.255.0.0 R4(config-router)# R4#

```
PR4
                   CLI Attributes
 Physical
           Config
                              IOS Command Line Interface
          * - candidate default, U - per-user static route, o - ODR
          P - periodic downloaded static route
  Gateway of last resort is not set
       1.0.0.0/8 [20/0] via 3.3.3.3, 00:00:00
  \, {\bf B}2.0.0.0/8 [20/0] via 3.3.3.3, 00:00:00
  \mathbf{R}s
       3.0.0.0/8 [1/0] via 192.1.34.3
       4.0.0.0/8 is variably subnetted, 2 subnets, 2 masks
  c
          4.0.0.0/8 is directly connected, Loopback0
  т.
           4.4.4.4/32 is directly connected, Loopback0
       11.0.0.0/16 is subnetted, 1 subnets
          11.1.0.0/16 [20/0] via 3.3.3.3, 00:00:00
  B
       12.0.0.0/16 is subnetted, 1 subnets
          12.1.0.0/16 [20/0] via 3.3.3.3, 00:00:00
  в
       13.0.0.0/16 is subnetted, 1 subnets
          13.1.0.0/16 [20/0] via 3.3.3.3, 00:00:00
  \mathbf{B}\mathbf{B}192.1.12.0/24 [20/0] via 192.1.34.3, 00:00:00
       192.1.23.0/24 [20/0] via 3.3.3.3, 00:00:00
  \, {\bf B}192.1.34.0/24 is variably subnetted, 2 subnets, 2 masks
  c
          192.1.34.0/24 is directly connected, Serial0/0/0
                                                                             Ξ
          192.1.34.4/32 is directly connected, Serial0/0/0
  T.
  R4#R4#Ctrl+F6 to exit CLI focus
                                                                        Paste
                                                            Copy
\Box Top
```
Figura 9.Comando Show IP Router R4

### **4.3.ESCENARIO 3**

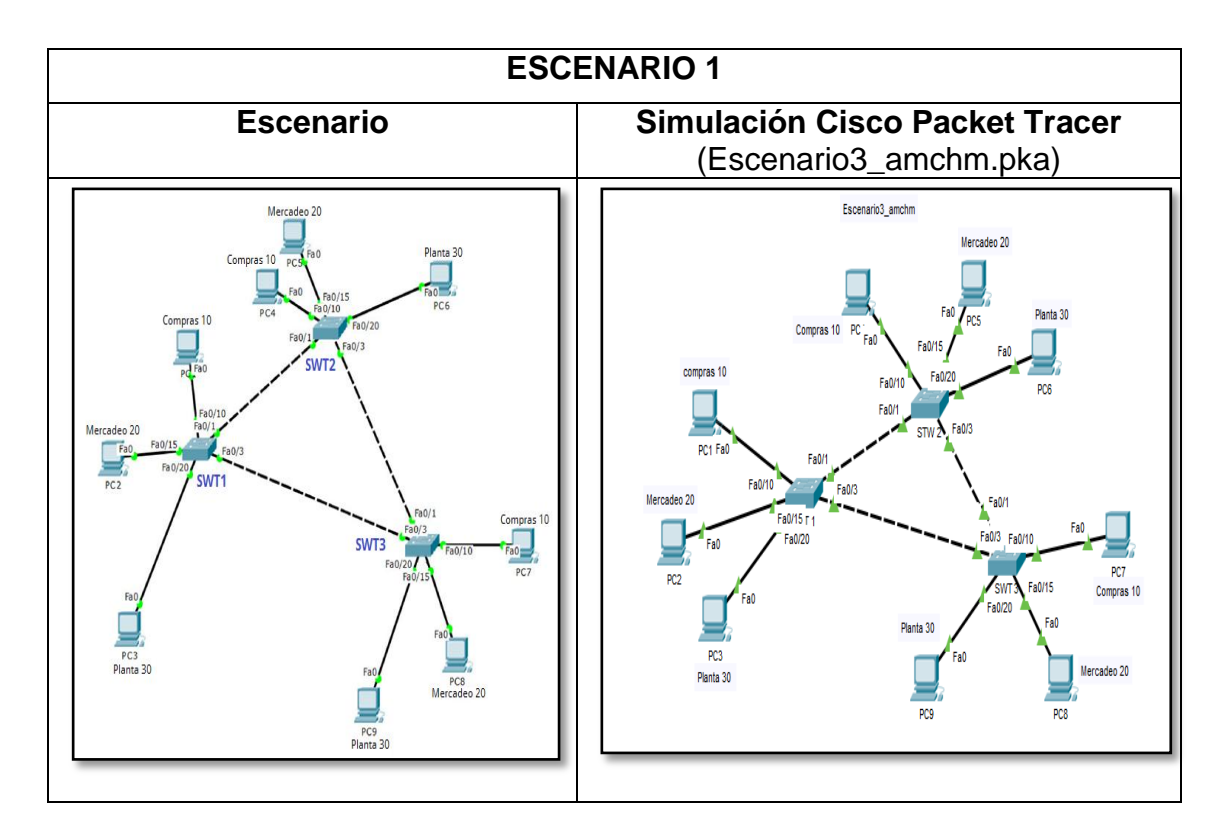

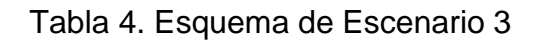

### **4.3.1.PARTE A CONFIGURAR VTP**

1. Todos los switches se configurarán para usar VTP para las actualizaciones de VLAN. El switch SWT2 se configurará como el servidor. Los switches SWT1 y SWT3 se configurarán como clientes. Los switches estarán en el dominio VPT llamado CCNP y usando la contraseña cisco.

### **SWT1**

Switch>EN Switch#CONF T Enter configuration commands, one per line. End with CNTL/Z. Switch(config)#vtp mode client Setting device to VTP CLIENT mode. Switch(config)#vtp domain CCNP Changing VTP domain name from NULL to CCNP Switch(config)#vtp password cisco Setting device VLAN database password to cisco Switch(config)#

#### **SWT2**

Switch(config-if)# Switch(config)#vtp mode server%entrar a administrarvlan Device mode already VTP SERVER. Switch(config)#vtp domain CCNP Changing VTP domain name from NULL to CCNP Switch(config)#vtp password cisco%Crearcontraseña Setting device VLAN database password to cisco

#### **SWT3**

Switch(config)#vtp mode client Setting device to VTP CLIENT mode. Switch(config)#vtp domain CCNP Changing VTP domain name from NULL to CCNP Switch(config)#vtp password cisco Setting device VLAN database password to cisco Switch(config)#

2. Verifique las configuraciones mediante el comando *show vtp status*.

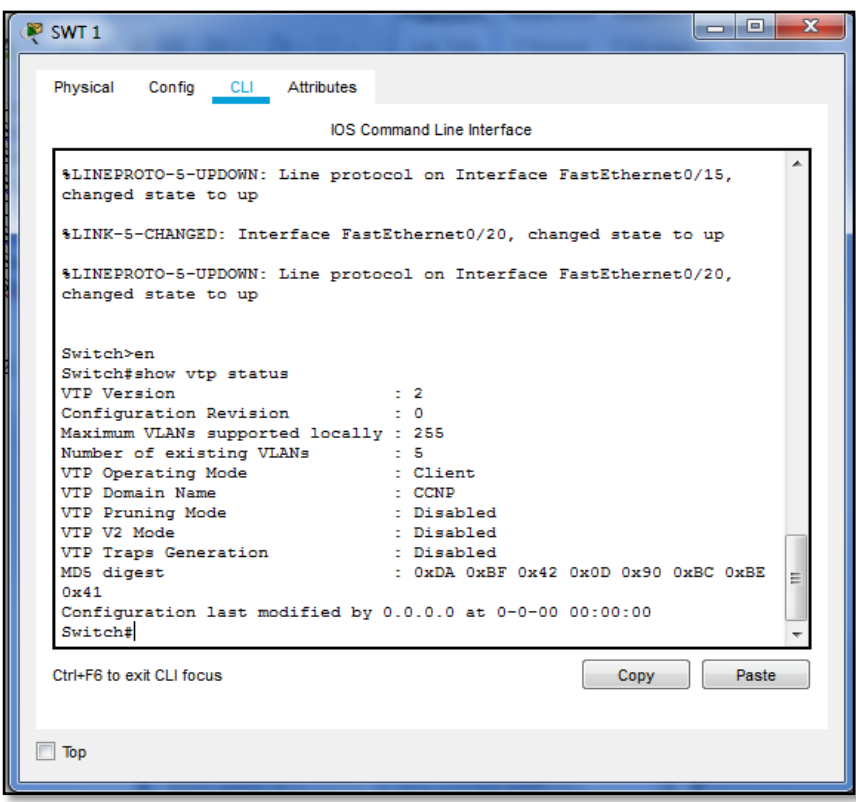

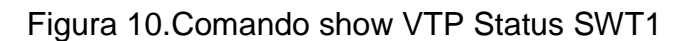

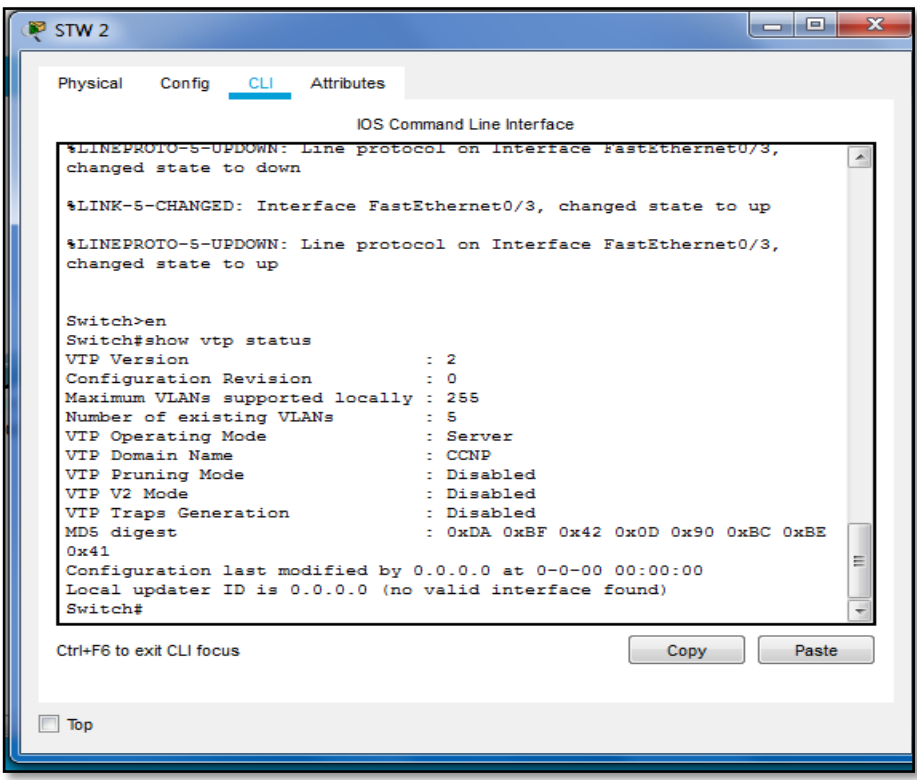

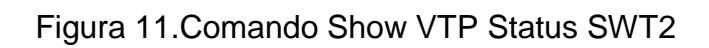

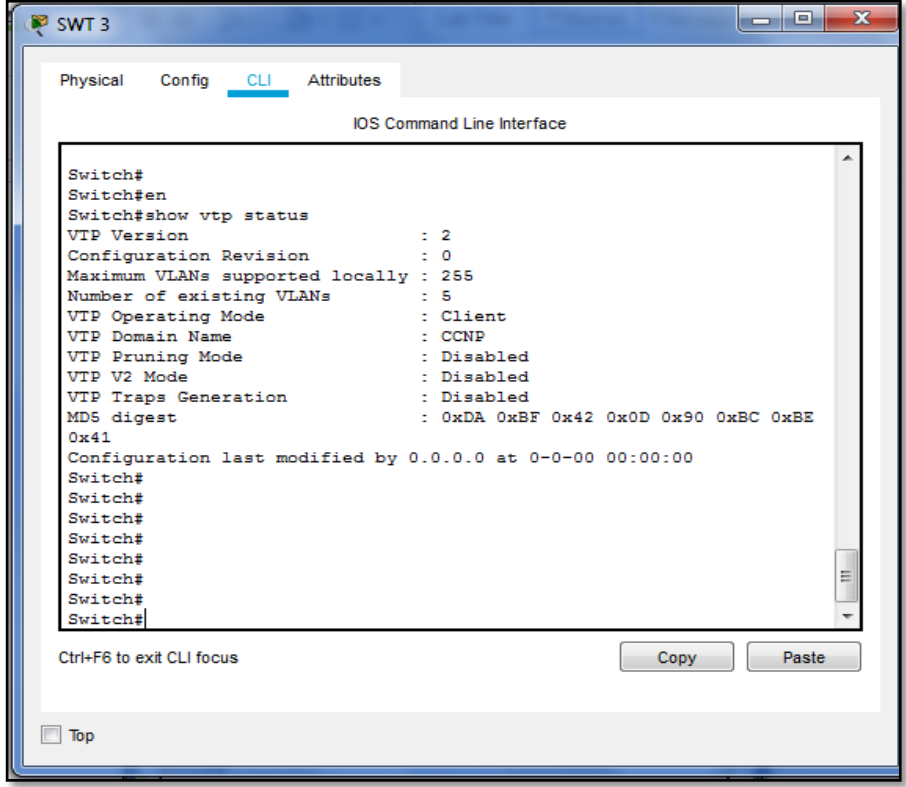

Figura 12.Comando Show VTP Status Router SWT3

### **4.3.2.PARTE B. CONFIGURAR DTP (DYNAMIC TRUNKING PROTOCOL)**

1. Configure un enlace troncal ("trunk") dinámico entre SWT1 y SWT2. Debido a que el modo por defecto es *dynamic auto*, solo un lado del enlace debe configurarse como *dynamicdesirable*.

#### **SWT1**

SWT1> SWT1>en SWT1#conf t Enter configuration commands, one per line. End with CNTL/Z. SWT1(config)#int fa0/1 SWT1(config-if)#switchport mode trunk SWT1(config-if)#switchport mode dynamic desirable %LINEPROTO-5-UPDOWN: Line protocol on Interface FastEthernet0/1, changed state to up

#### **SWT2**

SWT2>en SWT2#conf t Enter configuration commands, one per line. End with CNTL/Z. SWT2(config)#int fa0/1 SWT2(config-if)#switchport mode trunk SWT2(config-if)# SWT2#

**2.** Verifique el enlace "trunk" entre SWT1 y SWT2 usando el comando *show interfaces trunk*

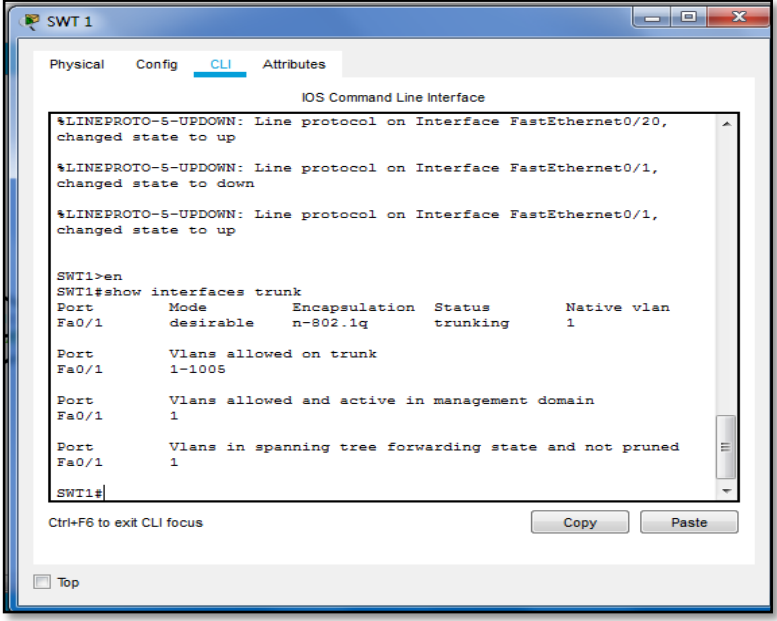

Figura 13.Show Interfaces Trunk Router SWT1

| $\triangleright$ STW 2                            |                                                                                                    |                                                     |  | $\overline{\mathbf{x}}$<br>$= 0$ |  |  |
|---------------------------------------------------|----------------------------------------------------------------------------------------------------|-----------------------------------------------------|--|----------------------------------|--|--|
| Physical                                          | Config CLI Attributes                                                                                                    |                                                     |  |                                  |  |  |
| IOS Command Line Interface                        |                                                                                                    |                                                     |  |                                  |  |  |
| SWT2>en<br>Port<br>Fa0/1<br>Port<br>Fa0/1<br>Port | SWT2#show interfaces trunk<br>Mode<br>$-$ on<br>Vlans allowed on trunk<br>$1 - 1005$                                                         | Encapsulation Status Mative vlan<br>802.1q trunking |  | $\mathbf{1}$                     |  |  |
| Fa0/1<br>Port<br>Fa0/1                            | Vlans allowed and active in management domain<br>$\mathbf{1}$<br>Vlans in spanning tree forwarding state and not pruned<br>Ξ<br>$\mathbf{1}$ |                                                     |  |                                  |  |  |
| SWT2#<br>Ctrl+F6 to exit CLI focus                |                                                                                                    |                                                     |  | Copy<br>Paste                    |  |  |
| Top                                               |                                                                                                    |                                                     |  |                                  |  |  |

Figura 14.Show Interfaces Trunk Router SWT2

3. Entre SWT1 y SWT3 configure un enlace "trunk" estático utilizando el comando *switchportmodetrunk* en la interfaz F0/3 de SWT1

#### **SWT1**

SWT1>en SWT1#conf t Enter configuration commands, one per line. End with CNTL/Z. SWT1(config)#int fa0/3 SWT1(config-if)#switchportmodetrunk% lo que va a suceder es que vas a dejar pasar todas las vlans por medio de ese puerto.

### **SWT3**

SWT3>en SWT3#conf t Enter configuration commands, one per line. End with CNTL/Z. SWT3(config)#int fa0/3 SWT3(config-if)#switchport mode trunk

4. Verifique el enlace "trunk" el comando *show interfaces trunk* en SWT1.

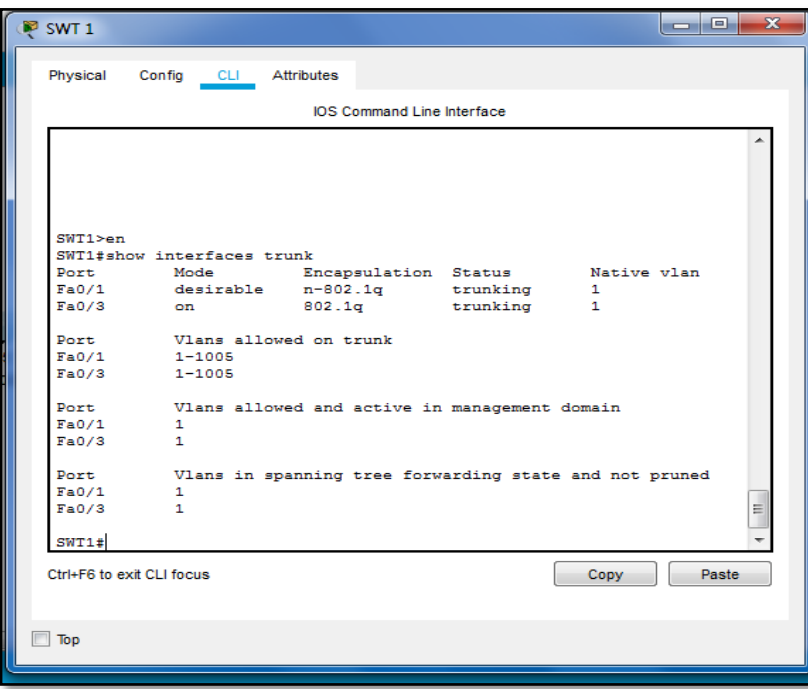

Figura 15.Show Interfaces Trunk Router SWT2

5. Configure un enlace "trunk" permanente entre SWT2 y SWT3.

### **SWT2**

SWT2>en SWT2#conf t Enter configuration commands, one per line. End with CNTL/Z. SWT2(config)#int fa0/3 SWT2(config-if)#switchport mode trunk

## **SWT3**

SWT3#en SWT3#conf t Enter configuration commands, one per line. End with CNTL/Z. SWT3(config)#int fa0/1 SWT3(config-if)#switchport mode trunk SWT3(config-if)#

### **4.3.3. PARTE C AGREGAR VLANS Y ASIGNAR PUERTOS.**

1. En STW1 agregue la VLAN 10. En STW2 agregue las VLANS Compras (10), Mercadeo (20), Planta (30) y Admon (99)

#### **SWT1**

SWT1>en SWT1#conf t Enter configuration commands, one per line. End with CNTL/Z. SWT1(config)#vlan 10 VTP VLAN configuration not allowed when device is in CLIENT mode.

### **SWT2**

SWT2#en SWT2#conf t Enter configuration commands, one per line. End with CNTL/Z. SWT2(config)#vlan 10 SWT2(config-vlan)#name Compras SWT2(config-vlan)#vlan 20 SWT2(config-vlan)#name Mercadeo SWT2(config-vlan)#vlan 30 SWT2(config-vlan)#name Planta SWT2(config-vlan)#vlan 99 SWT2(config-vlan)#name Administracion SWT2(config-vlan)#

2. Verifique que las VLANs han sido agregadas correctamente.

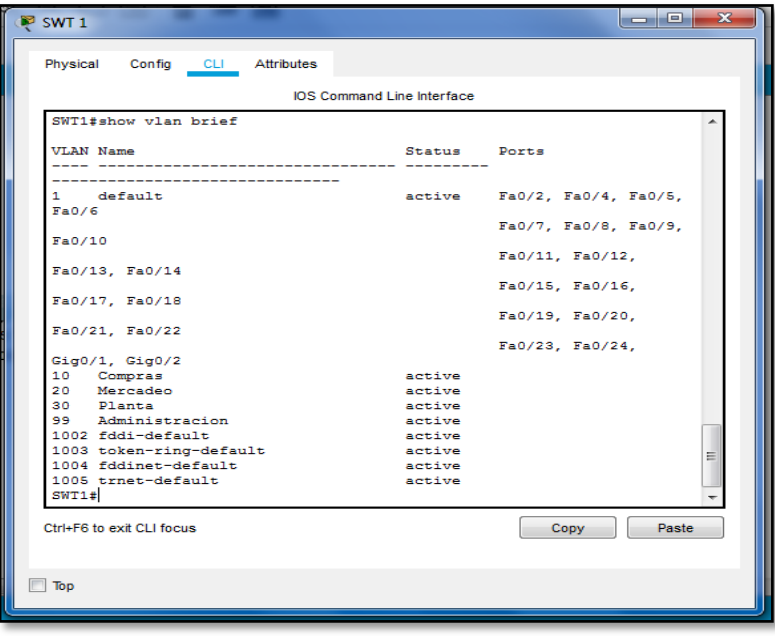

Figura 16.Show Interfaces Trunk Router SWT1

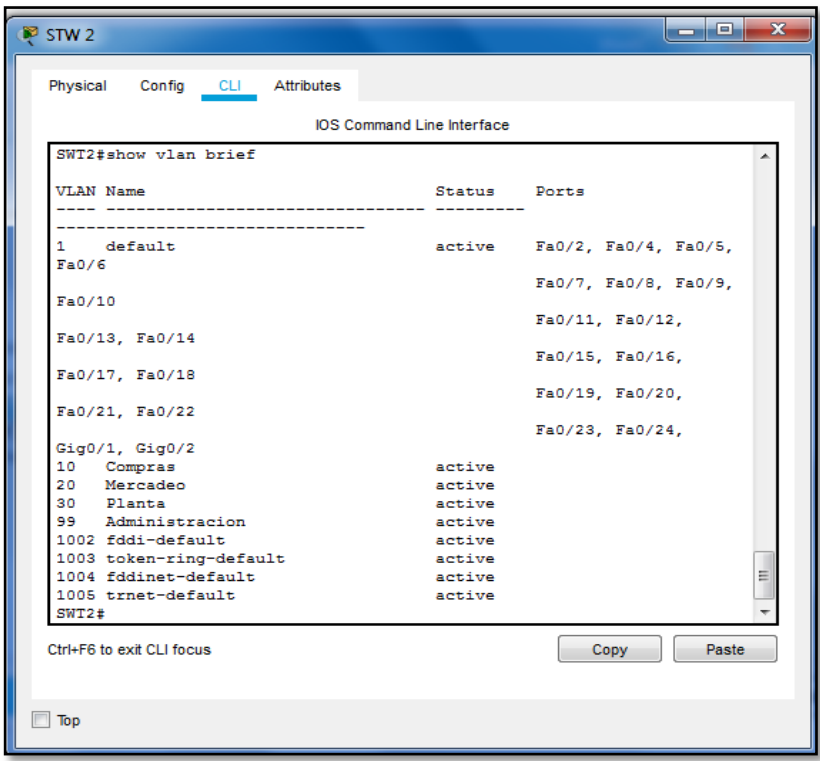

Figura 17.Show Interfaces Trunk Router SWT2

3. Asocie los puertos a las VLAN y configure las direcciones IP de acuerdo con la siguiente tabla.

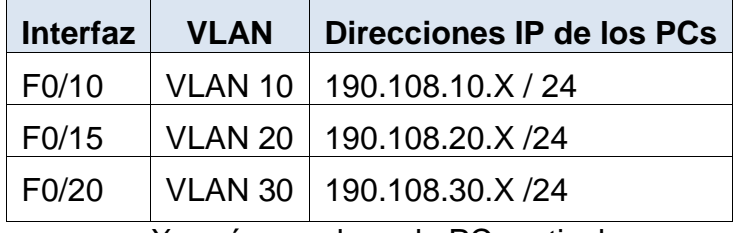

X = número de cada PC particular

Tabla 5. Asociación de VLAN y configuración de IP

## **Ejemplo**:

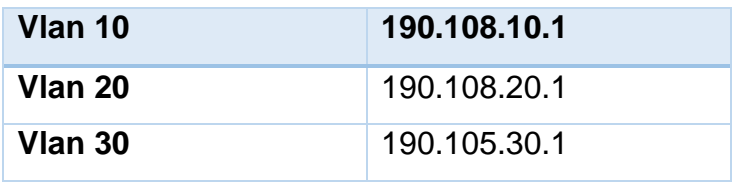

Tabla 6. Ejemplo Asociación de VLAN y configuración de IP

4. Configure el puerto F0/10 en modo de acceso para SWT1, SWT2 y SWT3 y asígnelo a la VLAN 10.

#### **SWT1**

SWT1>en SWT1#conf t Enter configuration commands, one per line. End with CNTL/Z. SWT1(config)#interface f0/10 SWT1(config-if)#switchport mode access SWT1(config-if)#switchport access vlan 10 SWT1(config-if)# SWT1#

#### **SWT2**

SWT2# SWT2#en SWT2#conf t Enter configuration commands, one per line. End with CNTL/Z. SWT2(config)#interface f0/10 SWT2(config-if)#switchport mode access SWT2(config-if)#switchport access vlan 10 SWT2(config-if)# SWT2#

#### **SWT3**

SWT3>en SWT3#conf t Enter configuration commands, one per line. End with CNTL/Z. SWT3(config)#interface f0/10 SWT3(config-if)#switchport mode access SWT3(config-if)#switchport access vlan 10 SWT3(config-if)# SWT3#

5. Repita el procedimiento para los puertos F0/15 y F0/20 en SWT1, SWT2 y SWT3. Asigne las VLANs y las direcciones IP de los PCs de acuerdo con la tabla de arriba.

#### **SWT1**

SWT1> SWT1>en SWT1#conf t Enter configuration commands, one per line. End with CNTL/Z. SWT1(config)#interface f0/15 SWT1(config-if)#switchport mode access SWT1(config-if)#switchport access vlan 20 SWT1(config-if)#interface f0/20 SWT1(config-if)#switchport mode access SWT1(config-if)#switchport access vlan 30 SWT1(config-if)# SWT1#

#### **SWT2**

SWT2>en SWT2#conf t Enter configuration commands, one per line. End with CNTL/Z. SWT2(config)#interface f0/15 SWT2(config-if)#switchport mode access SWT2(config-if)#switchport access vlan 20 SWT2(config-if)#interface f0/20 SWT2(config-if)#switchport mode access SWT2(config-if)#switchport access vlan 30 SWT2(config-if)#

### **SWT3**

SWT3>en SWT3#conf t Enter configuration commands, one per line. End with CNTL/Z. SWT3(config)#interface f0/15 SWT3(config-if)#switchport mode access SWT3(config-if)#switchport access vlan 20 SWT3(config-if)#interface f0/20 SWT3(config-if)#switchport mode access SWT3(config-if)#switchport access vlan 30 SWT3(config-if)# SWT3#

#### **4.3.4. PARTE D CONFIGURAR LAS DIRECCIONES IP EN LOS SWITCHES**

En cada uno de los Switches asigne una dirección IP al SVI (*Switch Virtual Interface*) para VLAN 99 de acuerdo con la siguiente tabla de direccionamiento y active la interfaz.

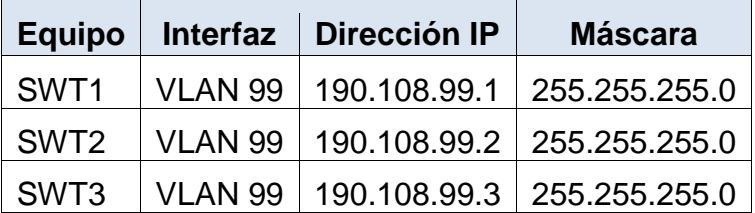

Tabla 7.Direccionamiento VLAN 99

#### **SWT1**

SWT1>en SWT1#conf t Enter configuration commands, one per line. End with CNTL/Z. SWT1(config)#interface vlan 99 SWT1(config-if)# %LINK-5-CHANGED: Interface Vlan99, changed state to up %LINEPROTO-5-UPDOWN: Line protocol on Interface Vlan99, changed state to up SWT1(config-if)#ip address 190.108.99.1 255.255.255.0 SWT1(config-if)#

### **SWT2**

SWT2>en SWT2#conf t Enter configuration commands, one per line. End with CNTL/Z. SWT2(config)#interface vlan 99 SWT2(config-if)# %LINK-5-CHANGED: Interface Vlan99, changed state to up %LINEPROTO-5-UPDOWN: Line protocol on Interface Vlan99, changed state to up SWT2(config-if)#ip address 190.108.99.2 255.255.255.0 SWT2(config-if)#

### **SWT3**

SWT3>en SWT3#conf t Enter configuration commands, one per line. End with CNTL/Z. SWT3(config)#interface vlan 99 SWT3(config-if)#ip address 190.108.99.3 255.255.255.0 SWT3(config-if)#

#### **4.3.5. PARTEE VERIFICAR LA CONECTIVIDAD EXTREMO A EXTREMO**

1. Ejecute un Ping desde cada PC a los demás. Explique por qué el ping tuvo o no tuvo éxito.

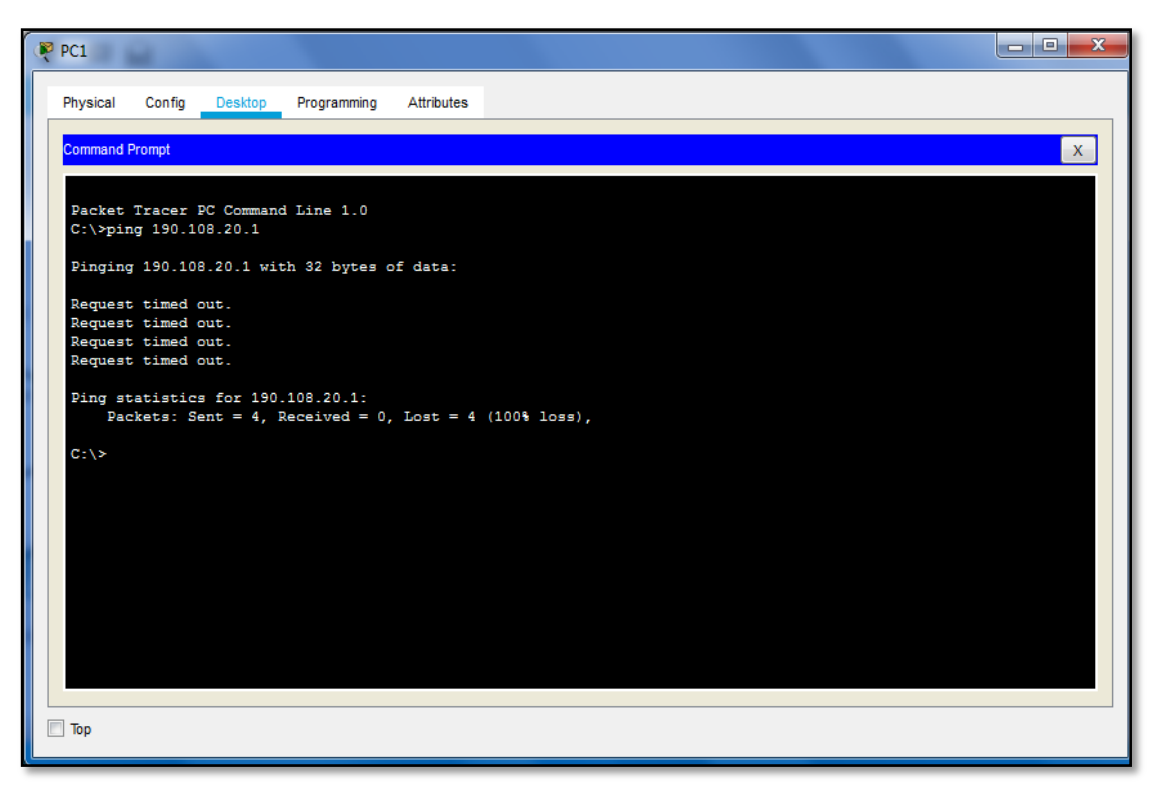

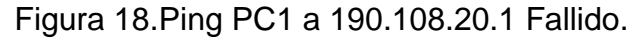

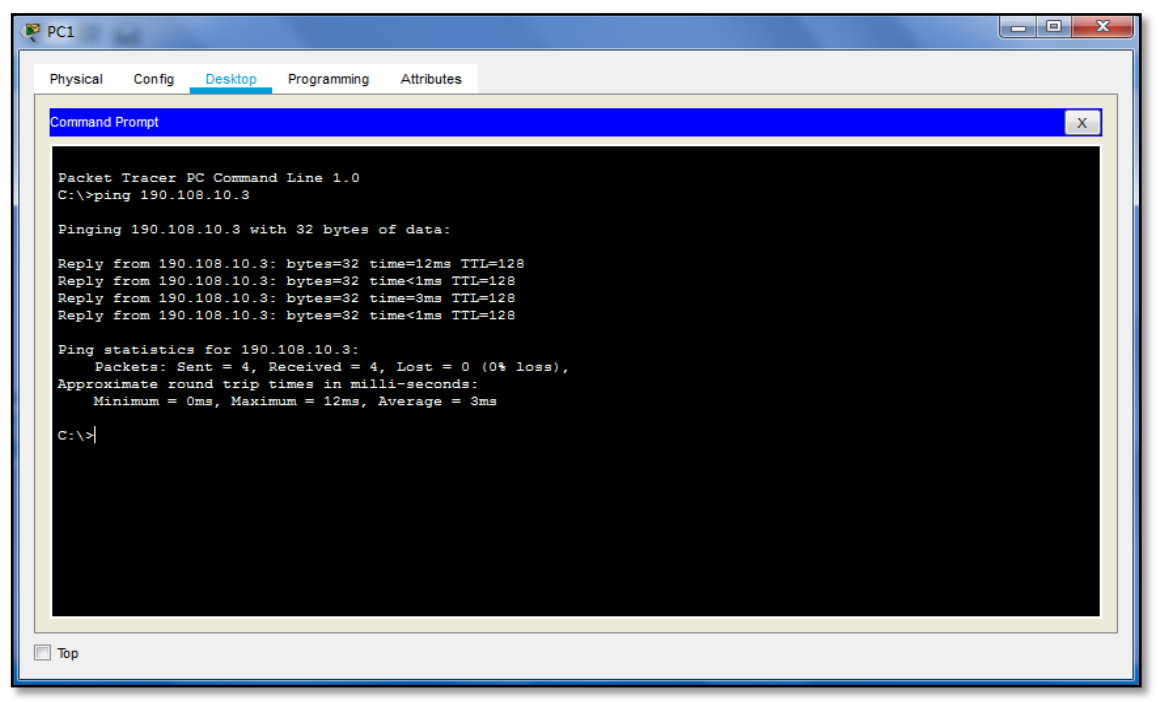

Figura 19.Ping PC1 a 190.108.10.3 Exitoso.

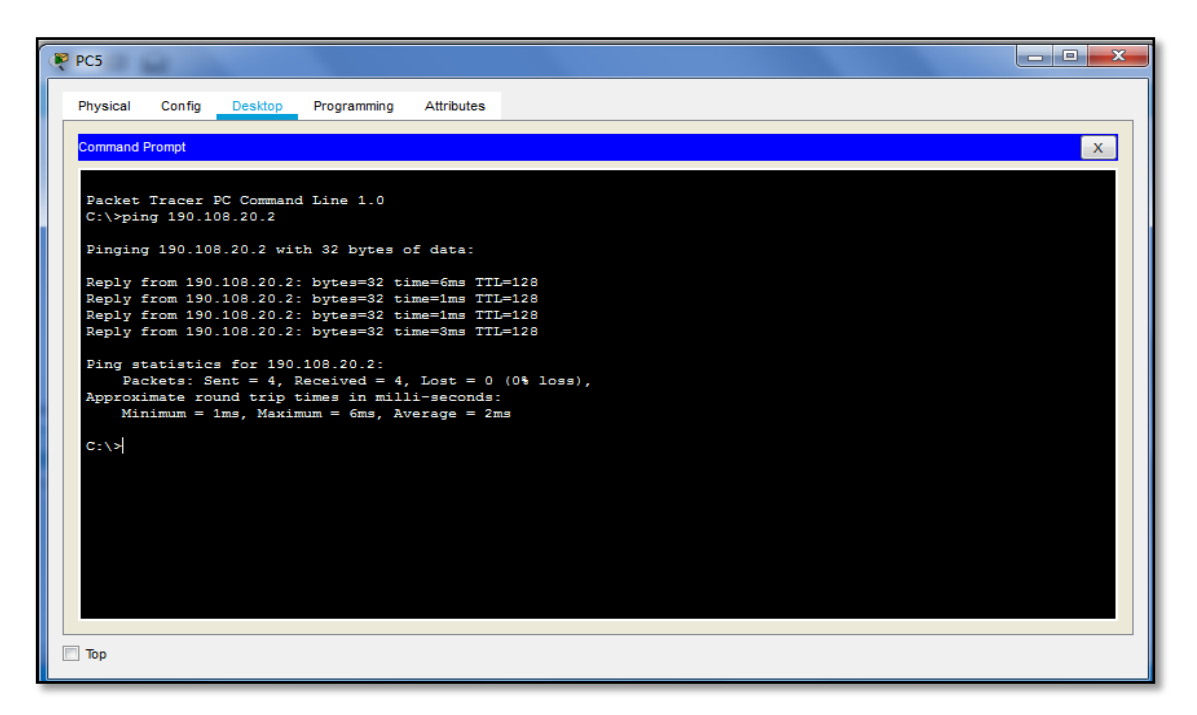

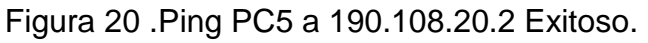

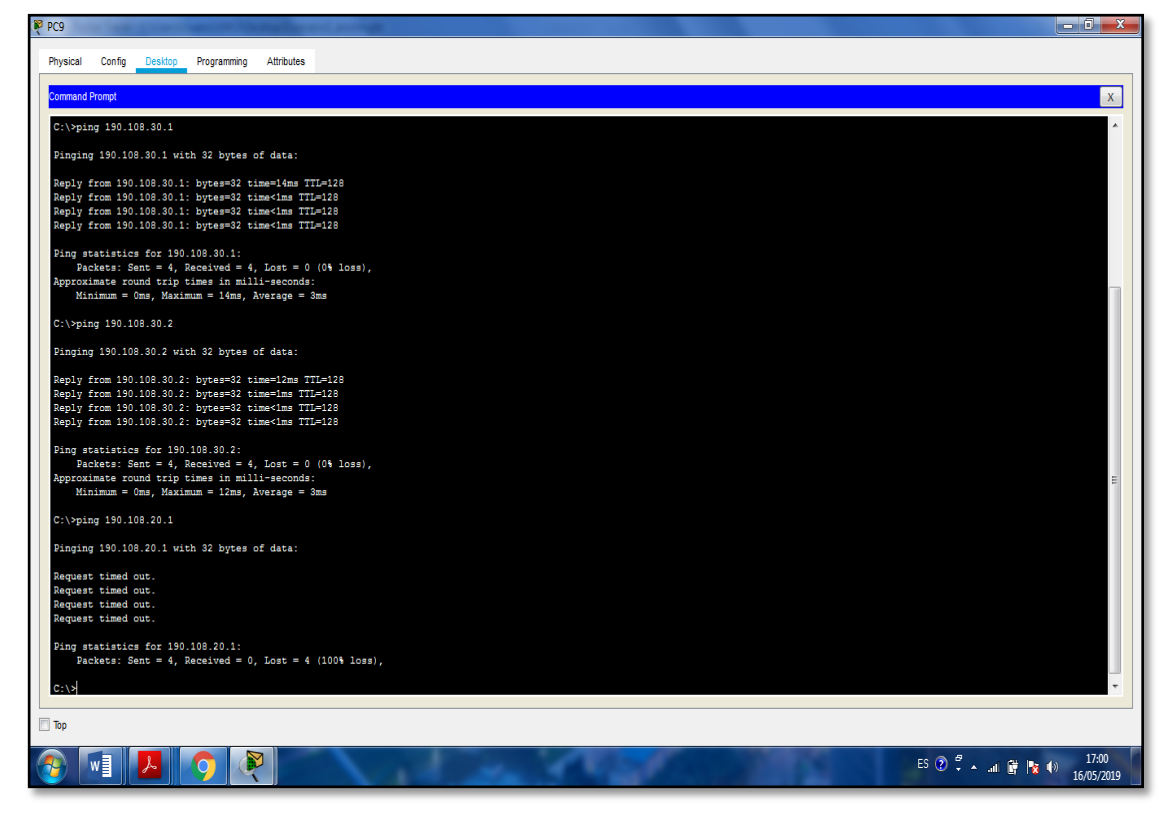

Figura 21.Ping PC9 a 190.108.30.1 Exitoso a 190.108.30.2 Exitoso a 190.108.20.2 Fallido. Tenemos:

El ping es exitoso cuando son equipos que están en la misma vlan,los PC que pertenecen a redes y VLAN diferentes no son exitoso.

2. Ejecute un Ping desde cada Switch a los demás. Explique por qué el ping tuvo o no tuvo éxito.

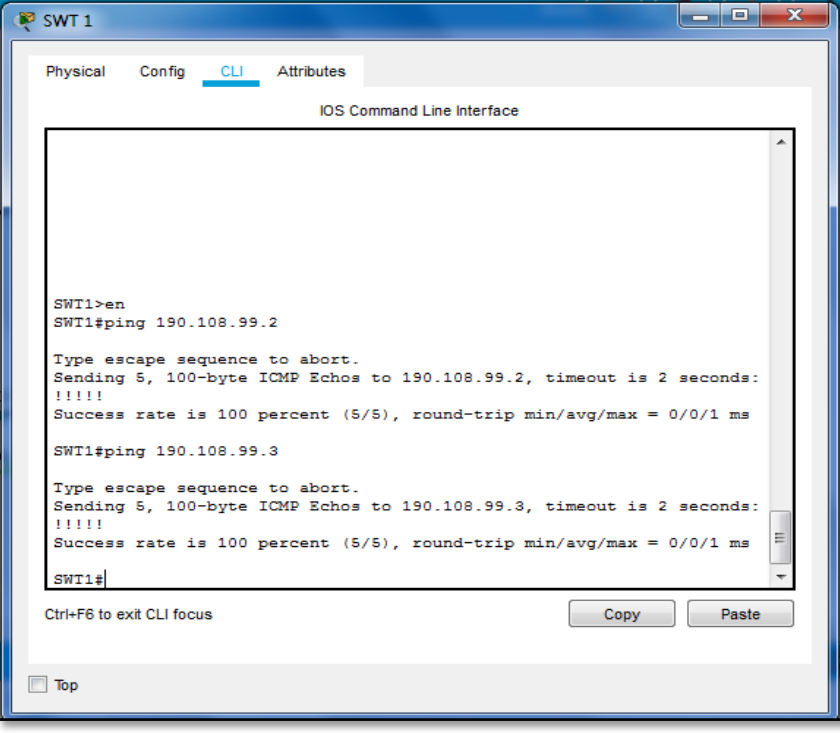

Figura 22. Ping STW1 a 190.108.99.2 a 190.108.99.3.

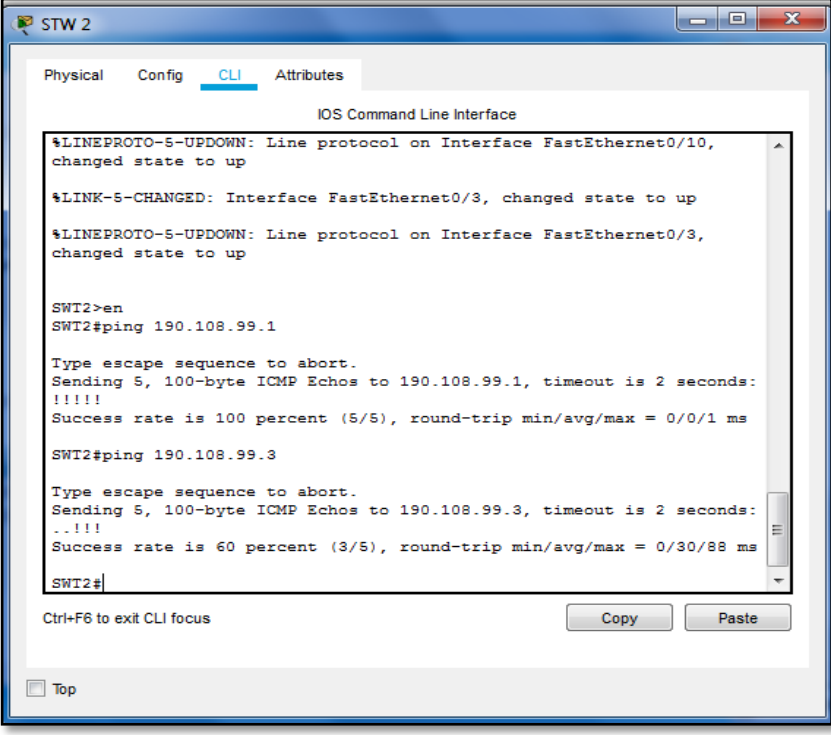

Figura 23.Ping STW2 a 190.108.99.1 a 190.108.99.3

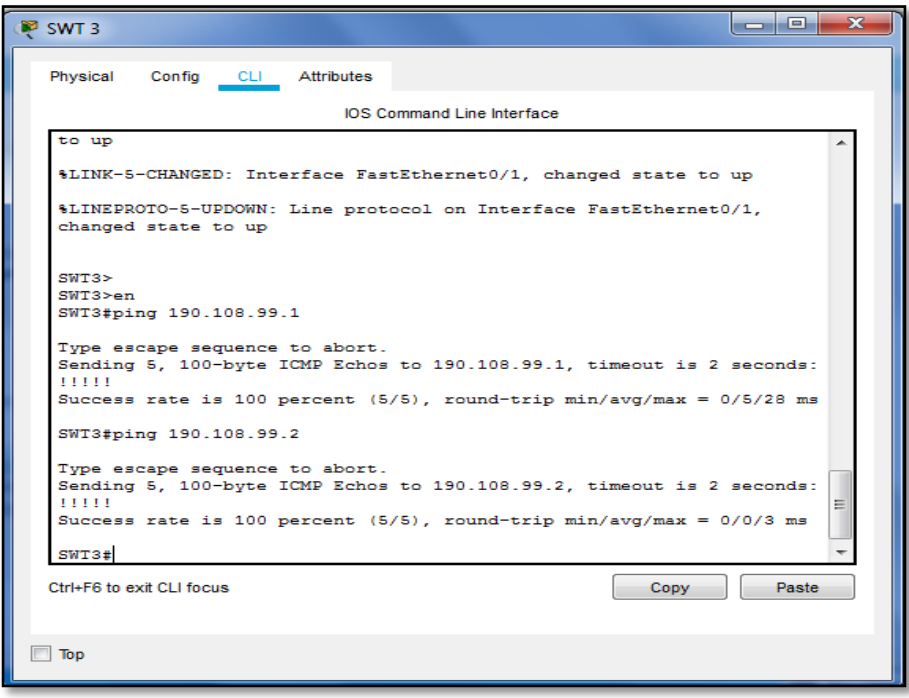

Figura 24.Ping STW3 a 190.108.99.1 a 190.108.99.2

Tenemos:

El ping entres SWT1, SWT2 y SWT3 es exitoso, ya que las IP esta configuradas en la misma vlan con sus respectivas trunk tanto para estático y en modo auto y desirable según correspondía.

3. Ejecute un Ping desde cada Switch a cada PC. Explique por qué el ping tuvo o no tuvo éxito.

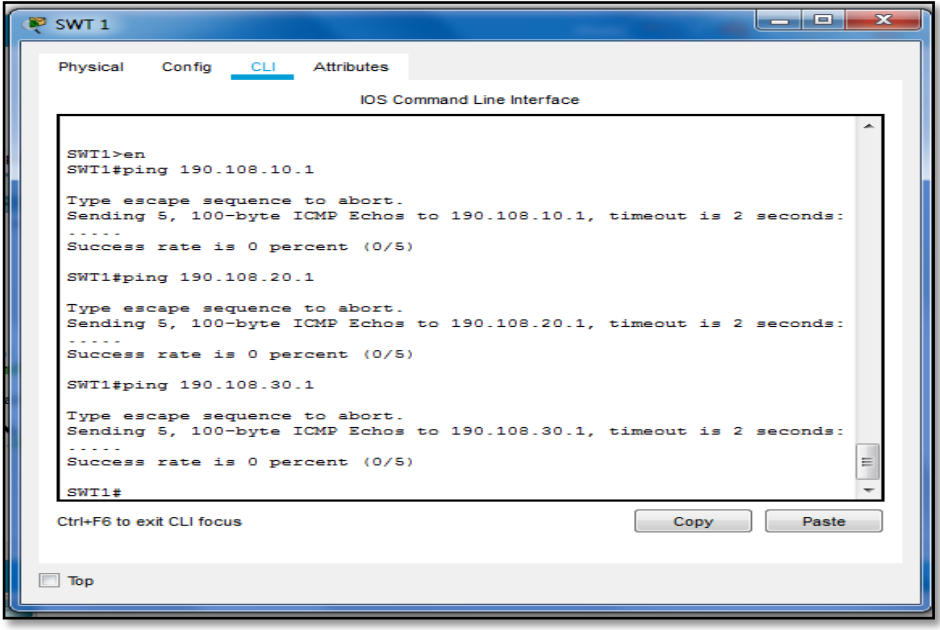

Figura 25.Ping STW1 a 190.108.10.1 a 190.108.20.1 a 190.108.30.1

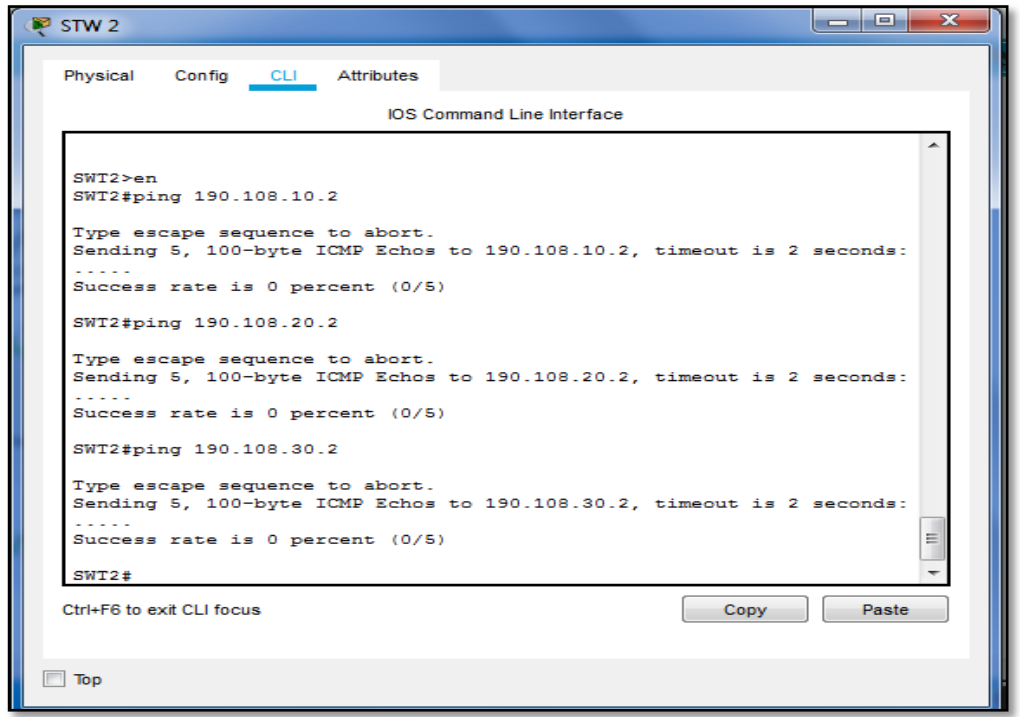

Figura 26.Ping STW2 a 190.108.10.2 a 190.108.20.2 a 190.108.30.2

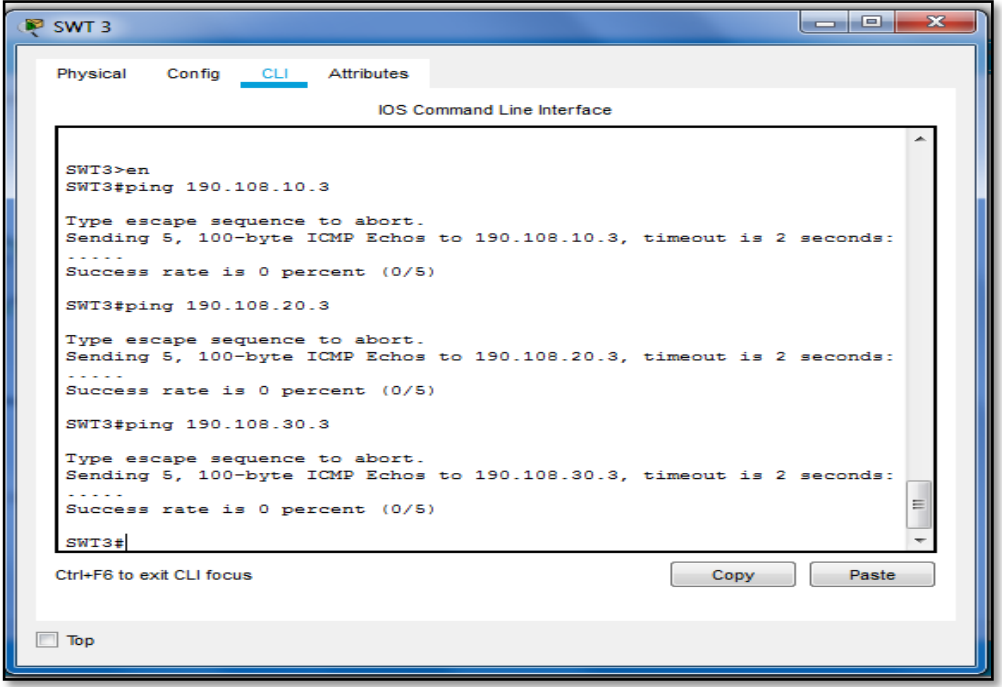

Figura 27..Ping STW2 a 190.108.10.3 a 190.108.20.3 a 190.108.30.3

Tenemos:

Los ping a los PC desde los switch no fueron exitosos porque las interfaces VLAN no tienen configurado ningúndireccionamiento IP que las comuniquen con los PC.

### **5. CONCLUSIONES**

- Al finalizar el desarrollo de los tres escenarios se logra llevar a cabo el tema principal del curso que está centrado en el desarrollo de las habilidades necesarias para que se implemente redes escalables, construya redes que abarquen un campus, diseñe e instale intranets globales, así como la detección y solución de problemas.
- En este trabajo podemos inferir en que existen protocolos sencillos y fáciles de implementar, los cuales ayudan a establecer de manera estática las direcciones ip de las diferentes interfaces de los distintos dispositivos que conforman una red; haciendo énfasis en el router, donde se pueden usar protocolos para enrutar y comunicar a diferentes redes.
- Se comprendió que una VLAN es una red virtual que en caso de ser necesario podemos gestionar a través del Switch con el fin de dividir está en varios switches virtuales para grandes redes. Las VLAN facilitan el manejo de la red debido a que los usuarios con requerimientos similares de red comparten las misma Vlan.
- Se logra familiarizar la configuración de BGP externo (eBGP). eBGP es utilizado para definir la relación entre diferentes sistemas autónomos en una red de IP
- La parte de gestión de la seguridad dentro del sistema de gestión de red trata de proporcionar seguridad tanto a nivel de los computadores como al nivel de la red, para los recursos sujetos a gestión, incluyendo el propio sistema de gestión de red.

#### **6. REFERENCIAS BIBLIOGRAFICAS**

- Macfarlane, J. (2014). Network Routing Basics : Understanding IP Routing **in Cisco Systems.** Recuperado de [http://bibliotecavirtual.unad.edu.co:2048/login?url=http://search.ebsco](http://bibliotecavirtual.unad.edu.co:2048/login?url=http://search.ebscohost.com/login.aspx?direct=true&db=e000xww&AN=158227&lang=es&site=ehost-live) [host.com/login.aspx?direct=true&db=e000xww&AN=158227&lang=es&si](http://bibliotecavirtual.unad.edu.co:2048/login?url=http://search.ebscohost.com/login.aspx?direct=true&db=e000xww&AN=158227&lang=es&site=ehost-live) [te=ehost-live](http://bibliotecavirtual.unad.edu.co:2048/login?url=http://search.ebscohost.com/login.aspx?direct=true&db=e000xww&AN=158227&lang=es&site=ehost-live)
- Lucas, M. (2009). Cisco Routers for the Desperate : Router and Switch Management, the Easy Way. San Francisco: No Starch Press. Recuperado de [http://bibliotecavirtual.unad.edu.co:2048/login?url=http://search.ebsco](http://bibliotecavirtual.unad.edu.co:2048/login?url=http://search.ebscohost.com/login.aspx?direct=true&db=e000xww&AN=440032&lang=es&site=ehost-live) [host.com/login.aspx?direct=true&db=e000xww&AN=440032&lang=es&si](http://bibliotecavirtual.unad.edu.co:2048/login?url=http://search.ebscohost.com/login.aspx?direct=true&db=e000xww&AN=440032&lang=es&site=ehost-live) [te=ehost-live](http://bibliotecavirtual.unad.edu.co:2048/login?url=http://search.ebscohost.com/login.aspx?direct=true&db=e000xww&AN=440032&lang=es&site=ehost-live)
- Macfarlane, J. (2014). Network Routing Basics : Understanding IP Routing **in Cisco Systems.** Recuperado de [http://bibliotecavirtual.unad.edu.co:2048/login?url=http://search.ebsco](http://bibliotecavirtual.unad.edu.co:2048/login?url=http://search.ebscohost.com/login.aspx?direct=true&db=e000xww&AN=158227&lang=es&site=ehost-live) [host.com/login.aspx?direct=true&db=e000xww&AN=158227&lang=es&si](http://bibliotecavirtual.unad.edu.co:2048/login?url=http://search.ebscohost.com/login.aspx?direct=true&db=e000xww&AN=158227&lang=es&site=ehost-live) [te=ehost-live](http://bibliotecavirtual.unad.edu.co:2048/login?url=http://search.ebscohost.com/login.aspx?direct=true&db=e000xww&AN=158227&lang=es&site=ehost-live)
- Lucas, M. (2009). Cisco Routers for the Desperate : Router and Switch Management, the Easy Way. San Francisco: No Starch Press. Recuperado de [http://bibliotecavirtual.unad.edu.co:2048/login?url=http://search.ebsco](http://bibliotecavirtual.unad.edu.co:2048/login?url=http://search.ebscohost.com/login.aspx?direct=true&db=e000xww&AN=440032&lang=es&site=ehost-live) [host.com/login.aspx?direct=true&db=e000xww&AN=440032&lang=es&si](http://bibliotecavirtual.unad.edu.co:2048/login?url=http://search.ebscohost.com/login.aspx?direct=true&db=e000xww&AN=440032&lang=es&site=ehost-live) [te=ehost-live](http://bibliotecavirtual.unad.edu.co:2048/login?url=http://search.ebscohost.com/login.aspx?direct=true&db=e000xww&AN=440032&lang=es&site=ehost-live)
- Odom, W. (2013). CISCO Press (Ed). CCNA ICND1 Official Exam Certification Guide. Recuperado de [http://ptgmedia.pearsoncmg.com/images/9781587205804/samplepages/](http://ptgmedia.pearsoncmg.com/images/9781587205804/samplepages/9781587205804.pdf) [9781587205804.pdf](http://ptgmedia.pearsoncmg.com/images/9781587205804/samplepages/9781587205804.pdf)
- Odom, W. (2013).CISCO Press (Ed). CCNA ICND2 Official Exam Certification Guide. Recuperado de [http://een.iust.ac.ir/profs/Beheshti/Computer%20networking/Auxilary%20](http://een.iust.ac.ir/profs/Beheshti/Computer%20networking/Auxilary%20materials/Cisco-ICND2.pdf) [materials/Cisco-ICND2.pdf](http://een.iust.ac.ir/profs/Beheshti/Computer%20networking/Auxilary%20materials/Cisco-ICND2.pdf)
- Lammle, T. (2010). CISCO Press (Ed). Cisco Certified Network Associate Study Guide. Recuperado dehttp://www.birminghamcharter.com/ourpages/auto/2012/3/22/4198016 4/CCNA%20Electronic%20Book%206th%20edition.pdf
- Chaparro, A. (2019, 20 mayo). HabilidadesPracticas\_Alejandra Chaparro [Drive]. Recuperado de https://drive.google.com/file/d/1XxwEK9- zMYIb3Kc42SdnwTaf6LYoHMR/view?usp=sharing